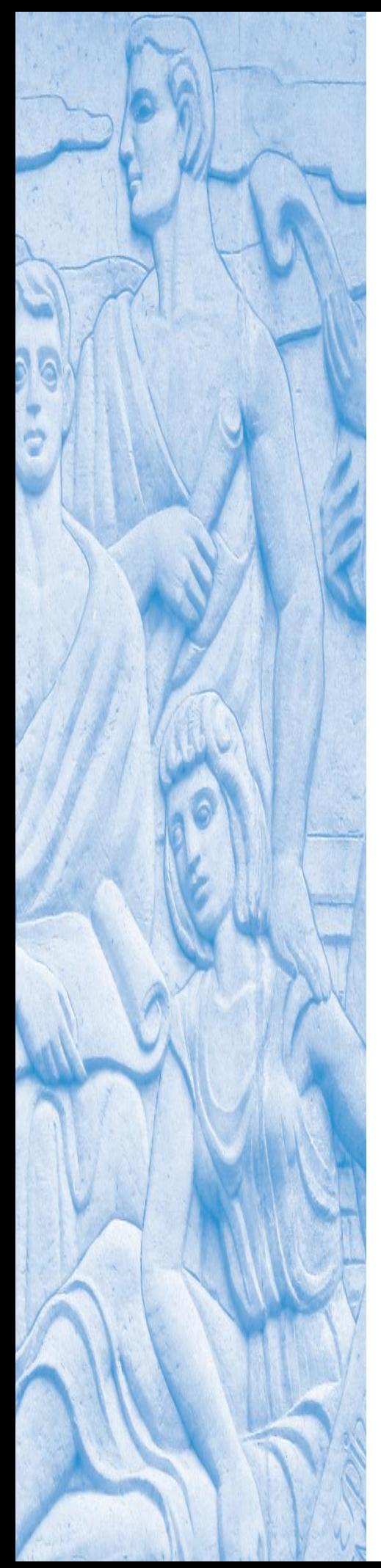

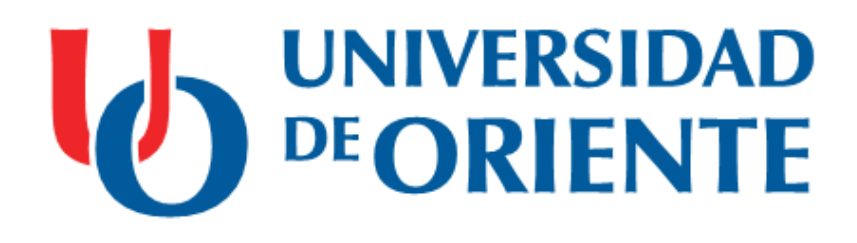

## **Trabajo de Diploma**

**Autor**: Roxana Daris Daudinot Díaz

**Tutores:** Dr. Israel Benítez Pina

Msc. Michel Sanz Pérez

Santiago de Cuba

2017

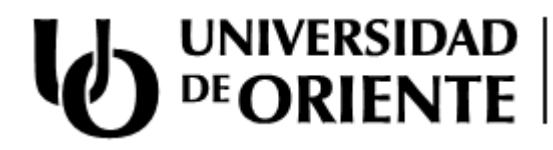

### **Trabajo de Diploma**

- **Título:** SCADA para control tolerante a fallos en el Panel Gaseoso del laboratorio de Control de Procesos
- **Autor:** Roxana Daris Daudinot Díaz
- **Tutores:** Dr. Israel Benítez Pina Msc. Michel Sanz Pérez

Santiago de Cuba 2017

## *Pensamiento*

*¨…la voluntad de hacer más y mejor, nos mueve al mejoramiento de la sociedad y la especie humana; los que dan de sí lo mejor son los que apuestan a que un mundo mejor es posible…¨*

*¨…Revolución es cambiar todo lo que debe ser cambiado…¨*

 *Fidel Castro.*

# *Dedicatoria*

*Dedico este trabajo de manera especial a mi abuelo Isbel que donde quiera que se encuentre siempre será mi luz y mi guía; y a mi abuelita Nancy que forjó en mí los valores que me acompañan.*

*A mis padres, a mi hermano y a toda mi familia hermosa que me ha apoyado.*

*Agradecimientos*

*Agradezco mucho a mi familia por apoyarme en todo este camino en especial a mi abuela, a mis padres y a mi tía Ana Rosa.*

*A mis amigos que siempre me apoyaron en especial a Suzel, Guillermo y Margarita.*

*Al profesor Michel Sanz por su comprensión, ayuda y dedicación durante todos estos meses de trabajo.*

*A todos los profesores de la facultad que durante estos 5 años han sido mi guía y ejemplo como futura ingeniera.*

*A las personas que de alguna forma colaboraron con la realización de este proyecto.*

*A mi novio Ramón por creer y confiar en mí durante todo este tiempo A todos…* 

*Muchas gracias.*

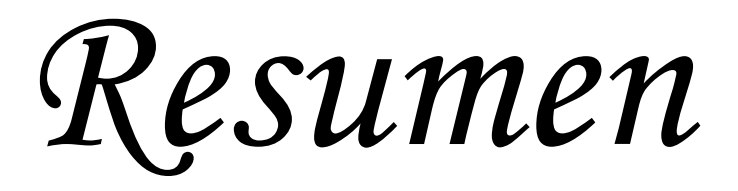

### *Resumen*

En la actualidad, el campo del control de procesos requiere la utilización de técnicas fiables, que permitan la operación estable del proceso con gran eficiencia y alto grado de confiabilidad. En los últimos años, con el avance de la tecnología, es habitual encontrar en procesos industriales la implementación de estrategias de supervisión. Este proyecto tiene por objetivo el diseño de un SCADA con un control tolerante a fallos previamente implementado desde el PLC para la práctica de laboratorio del panel Gaseoso del laboratorio de Control de Procesos de la carrera de Ingeniería Automática, satisfaciendo las necesidades funcionales en monitoreo y supervisión con el actual sistema de control implementado en dicha práctica. A partir de las necesidades y requerimientos analizados, se realiza una interfaz en InTouch como un nuevo sistema supervisorio para esta práctica de laboratorio y corrigiendo los problemas presentes en la interfaz actual se moderniza el supervisorio en el EROS, así como incorporando nuevas tareas y prestaciones para lograr un óptimo diseño de los diferentes diagramas de proceso y una amplia funcionalidad en la interacción con el usuario en ambos supervisorios. En este informe se explica de forma detallada cómo se realizaron las pantallas de la práctica de laboratorio en el entorno de desarrollo InTouch y la descripción de las herramientas computacionales que se usaron durante el desarrollo del presente trabajo.

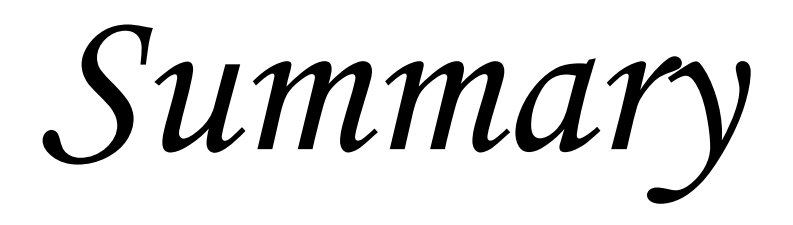

### *Summary*

At present, the field of process control requires the use of reliable techniques, which allow the stable operation of the process with great efficiency and high degree of reliability. In recent years, with the advancement of technology, it is common to find in industrial processes the implementation of supervision strategies. This project aims at the design of a SCADA with a fault tolerant control previously implemented from the PLC for the laboratory practice of the Gaseous panel of the Laboratory of Process Control of the Automatic Engineering career, satisfying the functional needs in monitoring and supervision whit the current control system implemented in said practice. Based on the needs and requirements analyzed, an interface is made in InTouch as a new supervisory system for this laboratory practice and correcting the problems present in the current interface modernizes the supervisor in the EROS, as well as incorporating new tasks and benefits to Achieve an optimal design of the different process diagrams and a wide functionality in the interaction with the user in both supervisors. This report explains in detail how the laboratory practice screens were made in the InTouch development environment and the description of the computational tools used during the development of this work.

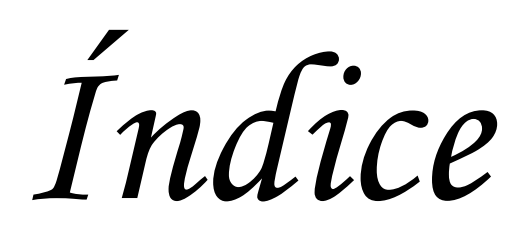

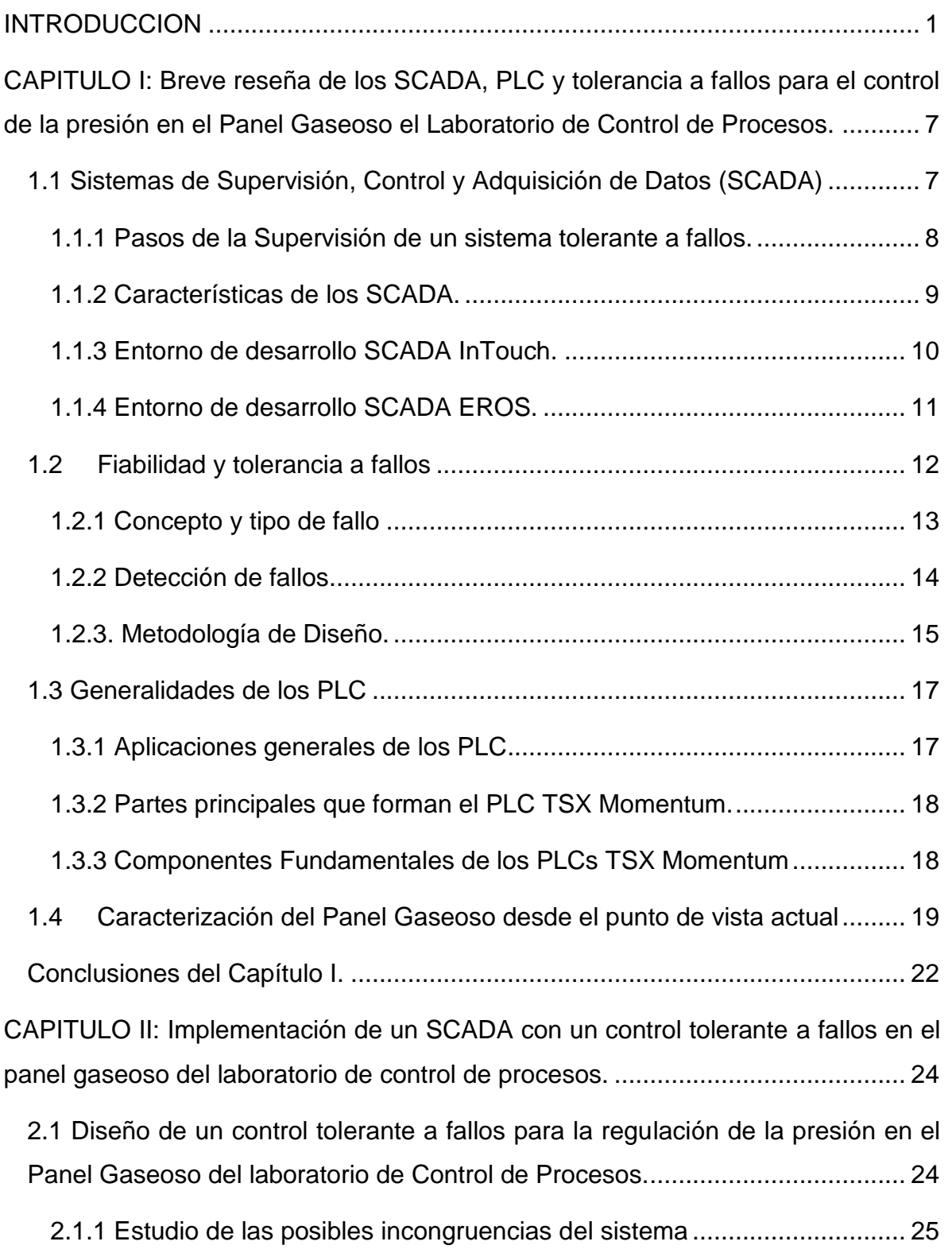

## *Índice*

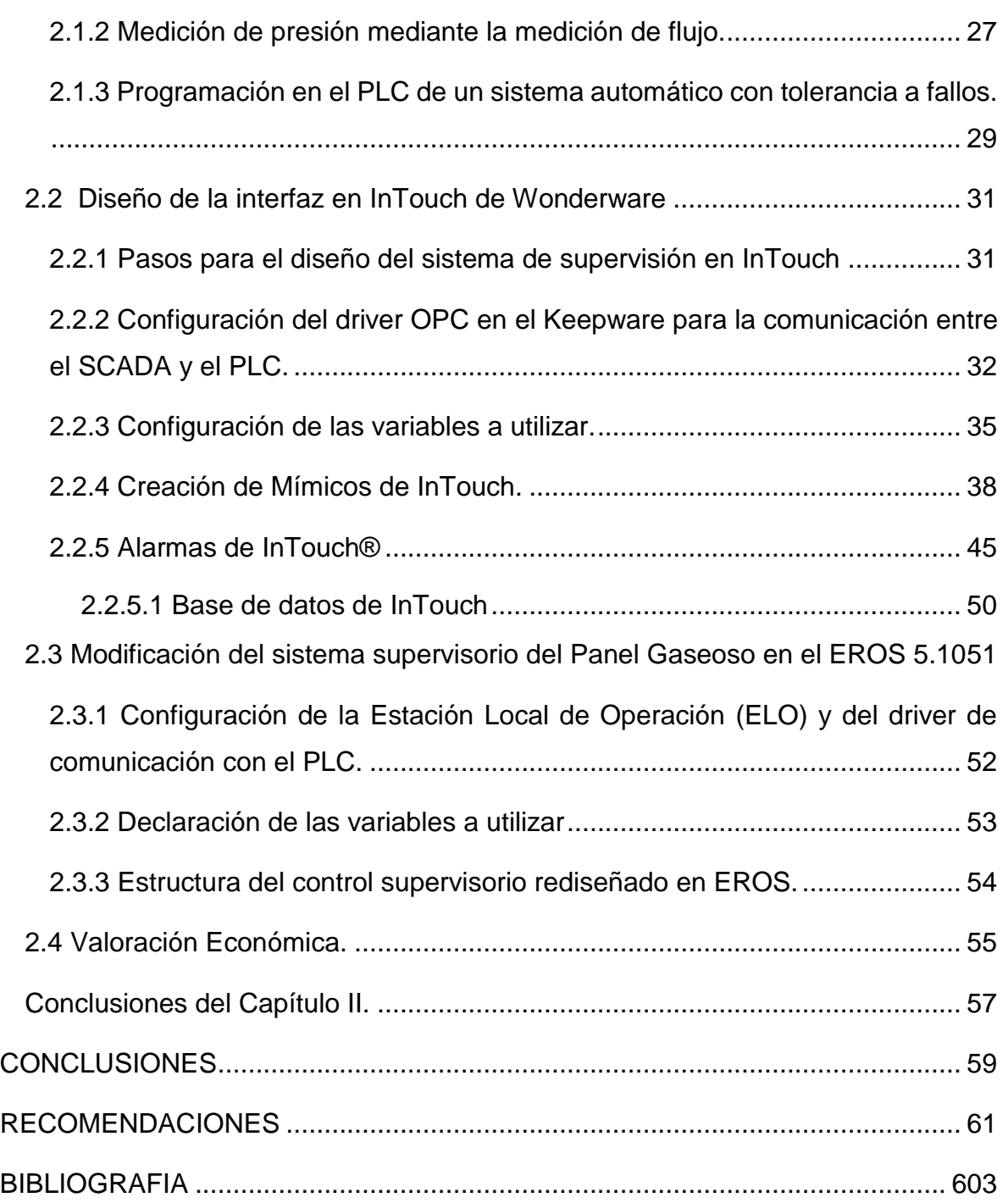

#### <span id="page-16-0"></span>**INTRODUCCION**

El nacimiento y la evolución de la Automática, se deben a la necesidad de querer automatizar procesos con el fin de minimizar el esfuerzo humano y aumentar la productividad industrial, trayendo como consecuencia un incremento del grado de dependencia de la sociedad moderna de los sistemas automáticos. Su disponibilidad y correcto funcionamiento se han convertido en una cuestión estratégica.

Es un hecho que los modernos sistemas de control se vuelven cada vez más complejos y que los algoritmos de control que se implementan son cada vez más sofisticados. En consecuencia, las características de fiabilidad, disponibilidad, seguridad y protección del mismo adquieren mayor importancia. Su incorrecto funcionamiento puede provocar pérdidas económicas, peligro para los operadores, inconvenientes para los usuarios, etc. Además, la automatización de los mismos mediante lazos de control automático, si bien ha permitido liberar a los operadores humanos de su control y operación manual, no los ha inmunizado frente a los fallos.

Para los sistemas en los que la seguridad es crítica, las consecuencias de los fallos pueden ser extremadamente serias en términos de vidas humanas, impacto medioambiental y pérdidas económicas; por lo que existe una necesidad creciente de la supervisión en línea y del diagnóstico de fallos con el objetivo de incrementar la fiabilidad, teniendo en cuenta que los síntomas o fallos iniciales pueden evitar fallos irreversibles como caídas del sistema y catástrofes. Para aquellos sistemas donde la seguridad no es crítica, las técnicas de diagnóstico de fallos en línea se pueden utilizar para mejorar la eficiencia, disponibilidad y fiabilidad de la planta. Los métodos modernos de diagnóstico de fallos pueden aportar información del estado del sistema que permita implementar un mejor plan de mantenimiento.

En los últimos años se evidencia una creciente demanda de sistemas industriales de mayor rendimiento, mejor seguridad y fiabilidad, que sean capaces de operar

autónomamente y tomar la mejor decisión en presencia de un fallo. Son estas razones por la que los sistemas de detección y aislamiento de fallos (FDI ¨Fault Detection and Isolation¨) se han convertido en un componente esencial en el desarrollo de sistemas inteligentes que estén en la capacidad de detectar, aislar (ubicar) y estimar autónomamente la severidad de uno o varios fallos (Manrique, 2012).

El proceso de detección es básicamente una decisión binaria: el sistema está funcionando correctamente o se evidencia la ocurrencia de un fallo. Por su parte, el aislamiento se enfoca en la determinación del tipo (fuente/elemento) de fallo. Una vez que el fallo ha sido detectado y aislado, se requiere alguna acción. El desarrollo de sistemas FDI que respondan de manera eficiente, es un tema de investigación actual que tiende a involucrar diversas áreas del conocimiento.

Análogamente con el avance de los sistemas de control tolerante frente a procesos altamente complejos se ha evidenciado un desarrollo sustancial en la manera en que el ser humano supervisa y controla los procesos industriales. Son estos sistemas llamados SCADA (Supervisory Control and Data Aquisition ó Supervisión, Control y Adquisición de Datos.), los encargados de establecer una interfaz Hombre-Proceso en la industria [1]

El creciente desarrollo que han tenido estos sistemas ha propiciado que no se requiera un alto nivel de conocimiento para monitorizar y controlar procesos automatizados. Dotar a estos sistemas de características que le permitan diagnosticar (detectar, aislar y corregir) fallos en tiempo real los convierte en sistemas robustos cada vez más independientes del hombre.

Una etapa importante en el proceso docente de los estudiantes de ingeniería es el intercambio con los medios prácticos de aprendizaje. En la carrera de Ingeniería Automática es fundamental recibir como parte del plan de estudio, prácticas de laboratorio donde los estudiantes puedan ver el funcionamiento de instrumentos de medición y control, y de tecnologías modernas como los autómatas programables y

sistemas supervisorios en simulaciones de procesos industriales. De ahí que sea indispensable para cada estudiante adquirir los conocimientos y habilidades necesarias para enfrentarse al diseño de sistemas de automatización, pues estos egresados serán los profesionales que irán a las industrias del país. Para este fin, en el Laboratorio de Control de Procesos de la carrera de Ingeniería en Automática se desarrollan una serie de prácticas de laboratorio, entre ellas la conocida como Panel Gaseoso, la cual pasó por un proceso de modernización llevado a cabo por estudiantes y profesores, en la misma se realiza la medición y control de presión en el interior de un tanque utilizando el PLC TSX Momentum bajo la norma 4-20mA.

Los trabajos anteriores de desarrollo de SCADA para el Panel Gaseoso fueron realizados en Eros y WinCC. Actualmente se instaló en el Laboratorio la versión registrada de InTouch de Wonderware 9.5. Debido a su gran utilización en los modernos y sofisticados sistemas de control de las recientes modernizadas industrias de la provincia Santiago de Cuba como la Molinera y la Torrefactora, y teniendo en cuenta las amplias ventajas en relación al tratamiento de las alarmas y el control con detección de fallos que ofrece, así como la importancia que tiene que los estudiantes de Ingeniería en Automática conozcan y se familiaricen con este sistema, hace necesario incluirlo como sistema supervisorio de estas prácticas.

Basándose en lo anteriormente planteado, surge la necesidad de un sistema de supervisión con control tolerante a fallos en el Panel Gaseoso del laboratorio de control de proceso que permita la formación profesional en ese campo, por lo que se toma esta situación como *problema de investigación.* El *objeto* de investigación radica en el control con tolerancia a fallos del panel gaseoso.

Para solucionar el problema se formuló como *objetivo de la investigación*: Implementar un SCADA con control tolerante a fallos en el Panel Gaseoso del laboratorio de Control de Procesos. Se delimita como *campo de acción* los sistemas de control de presión tolerantes a fallos en procesos industriales.

3

Para viabilizar el proceso de la investigación se plantea como *hipótesis de investigación* lo siguiente: si se logra la implementación de un SCADA con control tolerante a fallos, se obtendría un sistema supervisorio dotado de mecanismos de diagnóstico más robustos para el panel Gaseoso del laboratorio de control de procesos que permita la formación del profesional en ese campo.

Para el cumplimiento del objetivo propuesto se han asumido las siguientes *tareas de investigación*:

- 1. Fundamentar la teoría de los sistemas de supervisión y del Control tolerante a fallos.
- 2. Caracterizar el Panel Gaseoso del Laboratorio de Control de Procesos.
- 3. Programar el PLC para obtener un control tolerante a fallos.
- 4. Diseñar e implementar un SCADA en software profesional para corregir fallos en el Panel Gaseoso del Laboratorio de Control de Procesos.

Las cuales han sido desarrolladas utilizando como base las siguientes *técnicas y métodos:*

- 1. Técnicas empíricas.
- 2. Análisis de fuentes documentales.
- 3. Observación.
- 4. Método histórico lógico.
- 5. Método de análisis síntesis.

*Aporte de esta investigación:* Obtención de un sistema tolerante a fallos utilizando el entorno de desarrollo profesional para sistemas SCADA. Donde se muestran las potencialidades de los mismos en sistemas de automatización industrial. Esto

contribuye al completamiento de una instalación de laboratorio clave en la formación profesional de los futuros ingenieros en Automática.

Significación práctica de la investigación: El presente estudio tiene una significación eminentemente práctica, pues toma como punto de partida un tema, con grandes potencialidades que deben explotarse como es el de seguridad. Dotar a sistemas de supervisión y control de mecanismos para detectar fallos, brinda la posibilidad de construirlos más robustos y capaces.

#### **Estructura del Trabajo:**

La presente investigación se encuentra organizada en dos capítulos, el Capítulo I está compuesto por cuatro epígrafes, donde se refieren las principales características de los sistemas de supervisión (SCADA), se hace una caracterización del control con tolerancia a fallos y de la situación actual de la práctica de laboratorio del Panel Gaseoso. En el Capítulo II se realiza el diseño con tolerancia a fallos para el Panel Gaseoso. Luego se detalla paso a paso el diseño del sistema supervisorio en InTouch y el EROS. Por ultimo las conclusiones generales, recomendaciones, bibliografías y anexos.

<span id="page-22-0"></span>**CAPITULO I: Breve reseña de los SCADA, PLC y tolerancia a fallos para el control de la presión en el Panel Gaseoso el Laboratorio de Control de Procesos.**

El primer capítulo constituye la base de conocimiento sobre la cual el proyecto investigativo se sustenta. Se realiza un estudio sobre los aspectos teóricos relacionados con el tema, comenzando por los sistemas de supervisión y luego el diagnóstico de fallos, también se exponen los fundamentos teóricos de los autómatas programables, así como las principales características del PLC TSX Momentum con el que se va a trabajar y una caracterización desde el punto de vista actual del Panel Gaseoso del Laboratorio de Control de Procesos. Se brindan definiciones, características principales, beneficios y ventajas con vista a obtener lo necesario para un completo entendimiento del proyecto.

#### <span id="page-22-1"></span>**1.1 Sistemas de Supervisión, Control y Adquisición de Datos (SCADA)**

Se entiende como supervisión de un proceso a la sistematización en el seguimiento de los procesos, automatizando en la medida que sea posible las tareas necesarias para dicha actividad, llegando a ser sistemas completos con capacidad para la toma de decisiones. Un sistema de supervisión es a grandes rasgos una (o varias) aplicación(es) informática(s) que sacará(n) partido de toda información relativa al proceso para decidir sobre su correcto (o no) funcionamiento, y proponiendo, a su vez, las acciones adecuadas para mantener los objetivos productivos fijados para el proceso [5].

Software SCADA se define como cualquier software que permita el acceso a datos remotos de un proceso y permita, utilizando las herramientas de comunicación necesarias, el control del mismo [1].

Las grandes empresas están sometidas a una gran competencia, por tanto, se necesita cada vez más que los procesos se hagan eficientes. Una forma de lograr

7

una mayor eficiencia en los procesos es mantener una extrema vigilancia sobre ellos.

#### <span id="page-23-0"></span>**1.1.1 Pasos de la Supervisión de un sistema tolerante a fallos.**

Implementar la supervisión no es tarea fácil. Es necesario llevar a la PC de una forma asequible todo lo conocido del proceso para obtener buenos resultados, pero las características diversas en que puede representarse el conocimiento, hacen difícil su manipulación. La supervisión se divide en tres etapas: detección del fallo, diagnóstico y reconfiguración, tal como de muestra en la figura 1.1.

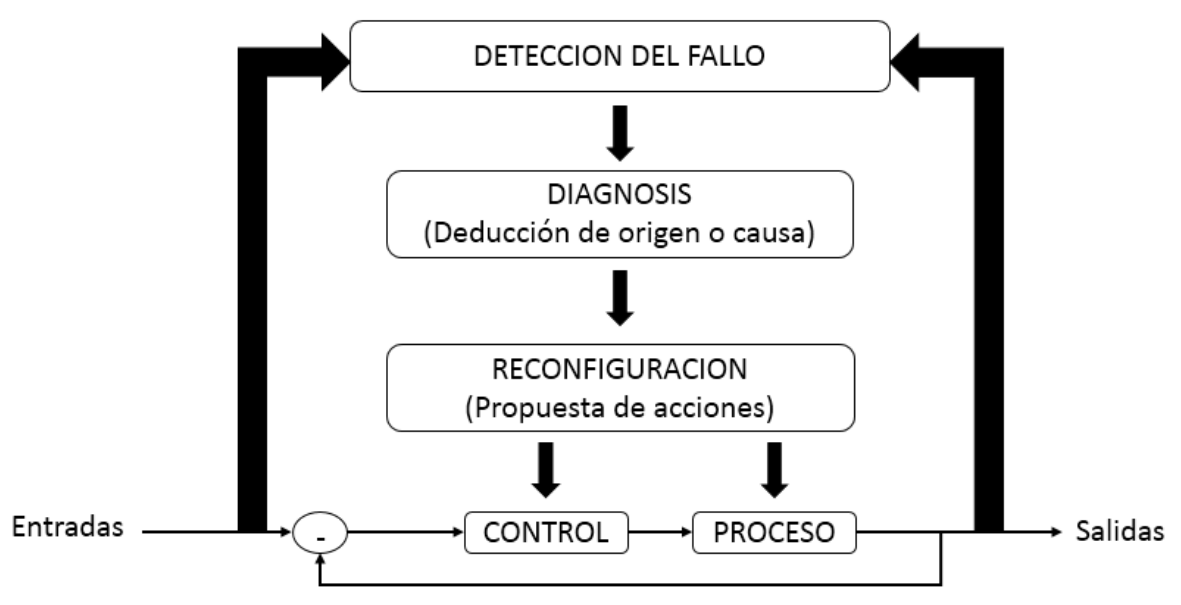

Figura 1.1 Esquema de las etapas de supervisión

La detección del fallo es el momento en que la PC detecta el problema. Se caracteriza por determinar indicios de situaciones anómalas que pueden provocar situaciones de fallo. Se basa en el conocimiento sobre el funcionamiento del proceso.

Este conocimiento es utilizado de forma sistemática para determinar el correcto funcionamiento o no del proceso. El diagnóstico sigue a la detección de fallos y su función es realizar un procedimiento deductivo para determinar el origen del fallo.

La reconfiguración es tomar las acciones pertinentes para que el sistema siga su funcionamient o [5].

#### <span id="page-24-0"></span>**1.1.2 Características de los SCADA.**

El software SCADA, en su vertiente de herramienta de interface hombre-máquina, comprende toda una serie de funciones y utilidades encaminadas a establecer una comunicación lo más clara posible entre el proceso y el operador. Entre las características de una herramienta de este tipo destacan [1].

- La monitorización: Representación de datos en tiempo real a los operadores de planta. Se leen los datos de los autómatas (temperaturas, velocidades, detectores…). Una máquina simple, una instalación hidroeléctrica, un parque eólico pueden ser vigilados desde muchos kilómetros de distancia.
- La supervisión: supervisión, mando y adquisición de datos de un proceso y herramientas de gestión para la toma de decisiones (por ejemplo, mantenimiento preventivo). Tienen además la capacidad de ejecutar programas que puedan supervisar y modificar el control establecido y, bajo ciertas condiciones, anular o modificar tareas asociadas a los autómatas de esta forma evita una continua supervisión humana.
- La adquisición de datos de los procesos en observación: Un proceso industrial se puede observar mediante herramientas registradoras y obtener así un valor medio de una de las variables, guardando los valores obtenidos y evaluándolos a posterioridad.
- La visualización de los estados de las señales del sistema (alarmas y eventos): Reconocimientos de eventos excepcionales acaecidos en la planta y su inmediata puesta en conocimiento a los operarios para efectuar las acciones correctoras pertinentes. Además los paneles de alarma pueden exigir alguna acción de reconocimiento por parte del operario, de forma que queden registradas las incidencias.

- El mando: Posibilidad de que los operadores puedan cambiar consignas u otros datos claves del proceso directamente desde el ordenador, (marcha, paro, modificación de parámetros, etc.).
- Grabación de acciones o recetas: En algunos procesos se utilizan combinaciones de variables que son siempre las mismas. Una estrategia secuencial permite configurar toda una planta de producción ejecutando un solo comando.
- Garantizar la seguridad de los datos: Tanto el envío como la recepción de datos deben de estar suficientemente protegidos de influencias no deseadas, intencionadas o no (fallos en la programación, intrusos, situaciones inesperadas, etc).

#### <span id="page-25-0"></span>**1.1.3 Entorno de desarrollo SCADA InTouch.**

Wonderware es la empresa que desarrolla y comercializa a InTouch. Esta empresa se dedica a la automatización de plantas y al desarrollo de software de información, sin incluir la producción de hardware en su cartera de productos.

El Software SCADA InTouch es líder en el mundo de los sistemas de monitorización. Según datos del 2001, InTouch era el software SCADA más usado a nivel mundial con una cuota global de mercado por encima del 21%, según sus representantes debido a su facilidad de uso y superior conectividad [8].

- InTouch contiene un lenguaje de programación muy sencillo basado en comandos y en operadores lógicos. Contiene funciones ya elaboradas y pueden crearse nuevas e incluirlas en la biblioteca.
- Contiene pequeños componentes encargados de importar y exportar las bases de datos. Las bases de datos pueden ser creados con formatos que pueden ser leídos por las herramientas estándares de Office.
- Contiene una gran cantidad de opciones para el manejo de las alarmas. Se permiten 999 niveles de prioridad y pueden ser asociadas en grupos.

- No incorporan con el Software principal módulos para recetas y estadísticos, pero proporcionan un módulo para el trabajo con recetas que incorpora un administrador de recetas y funciones para su manejo y un módulo para el control de procesos estadísticos (SPC).
- Permite comunicación con dispositivos de campo mediante drivers incorporados como OPC y comunicación con otras aplicaciones con DDE y otros.
- Permite elaborar gráficos y asociarle animaciones fácilmente. Permite controles ActiveX. Contiene una biblioteca extensa de figuras con posibilidad de crear nuevas imágenes.
- Posee gran variedad de tipos de variables, tipos de datos y posible asociación de variables.

#### <span id="page-26-0"></span>**1.1.4 Entorno de desarrollo SCADA EROS.**

Fue creado hace más de 15 años por la empresa SERCONI de Nicaro, fue el primero creado en el país, le siguieron otros como el UX creado por la UCI, originalmente conocido como Guardián del Alba (GUALBA). Aunque en un principio el EROS se creó para la industria del níquel, debido a su fácil configuración, más de 400 instalaciones cubanas utilizan el EROS para realizar la supervisión de sus procesos correspondientes**.** EROS facilita el mando a distancia y el control desde la aplicación, que constituyen herramientas que potencian el automatismo del proceso tecnológico, cumple con la plataforma multiusuario, es un sistema distribuido en el que sus diferentes componentes se interconectan a través de la Intranet Empresarial, estos componentes son [9]:

- Estaciones de medición.
- Estaciones de visualización.
- Servidores de reportes y servidores de tiempo.

EROS permite configurar de manera sencilla un número prácticamente ilimitado de variables. La configuración del sistema es en caliente, por lo que no necesita (a

#### diferencia

de otros SCADA), detener el proceso de supervisión para efectuar cambios en la configuración. Utiliza toda la potencia en edición de tablas y gráficos que posee el Microsoft Excel y lo combina con la posibilidad de insertar en celdas seleccionadas los valores que se necesiten de las variables del EROS. La capa de red permite integrar a los sistemas que están operando en diferentes máquinas, haciendo visibles para cualquier sistema las variables situadas en ordenadores remotos. El sistema usa un protocolo de red múltiple que incluye TCP/IP facilitando la conectividad en diferentes redes y entornos [9].

#### <span id="page-27-0"></span>**1.2Fiabilidad y tolerancia a fallos**

Un sistema de tiempo real es un sistema informático que interacciona con su entorno físico y responde a los estímulos del entorno dentro de un plazo de tiempo determinado. No basta con que las acciones del sistema son correctas, sino que, además, tienen que ejecutarse dentro de un intervalo de tiempo determinado. Un sistema de tiempo real complejo deberá tener en cuenta los posibles fallos que puedan afectar al funcionamiento del sistema, debido a la utilización de componentes reales (sensores, válvulas, motores) susceptible de tener averías.

La estructura de un sistema tolerante a fallos es la de un lazo de control convencional con actuadores, sensores y en sistema físico a controlar (planta) pero con un elemento añadido denominado ¨sistema supervisor¨. La función de este elemento es la de reaccionar ante una situación no prevista (fallos) en el diseño del lazo de control convencional.

Las situaciones no previstas pueden afectar tanto a actuadores (Fa), componentes (Fc) y sensores (Fs) como por ejemplo bloqueo o disminución de rango de funcionamiento de los actuadores, desgaste o ruptura de los componentes de la planta o des calibración de los sensores. El funcionamiento del lazo de control convencional bajo de una de estas situaciones no previstas o fallos pueden llevar a

12

un mal funcionamiento del sistema global con repercusiones nocivas para los elementos físicos del sistema y que incluso pueden poner en peligro a los operadores que lo manipulan.

Así pues, la función del sistema supervisor es la de detectar estos fallos y reaccionar de tal manera que la planta física no alcance situaciones críticas o si es posible que siga cumpliendo con los objeticos de control preestablecidos. En el sistema supervisor se pueden distinguir tres elementos o etapas diferentes: detección, aislamiento y acción correctora. [4]

#### <span id="page-28-0"></span>**1.2.1 Concepto y tipo de fallo**

Se entiende como fallo todo cambio en el comportamiento de alguno de los componentes del sistema (desviación no permitida de alguna de sus propiedades o parámetros característicos) de manera que este ya no puede satisfacer la función para la cual ha sido diseñado [4].

Además de los fallos, existen otros eventos que alteran el comportamiento normal del sistema, como perturbaciones y ruido.

El sistema de detección ha de reaccionar frente a los fallos y ser inmune (robusto) a las perturbaciones y el ruido presente en el sistema. Existen varios criterios de calificación de los fallos. A continuación, se detalla esta calificación dependiendo de la localización y efectos de los fallos dentro del sistema [4].

- Fallos de proceso aditivos: son perturbaciones no tenidas en cuenta en el proceso de diseño del lazo de control convencional: fugas, sobrecargas. Estos fallos producen efectos independientes a las entradas conocidas
- Fallos de proceso multiplicativos: son cambios en algunos de los parámetros de la planta como deterioro o ensuciamiento de algún componente. Estos fallos producen efectos que también dependen de entradas conocidas.

13

- Fallos en los sensores: son diferencias entre el valor medido de una variable por el sensor y el valor real de esta variable; pueden ser producidos por descalibración o por problemas de alimentación eléctrica.
- Fallos en los actuadores: son diferencias entre el valor que indica la ley de control y la magnitud real del actuador que ha de implementar la variable de control.

**La tolerancia a fallos** se entiende como la capacidad de un sistema de control para mantener los objetivos de control a pesar de la aparición de un fallo, admitiéndose una cierta degradación de sus prestaciones [3].

#### <span id="page-29-0"></span>**1.2.2 Detección de fallos**

Los métodos y técnicas utilizados en la detección y diagnóstico de fallos en sistemas automáticos se pueden clasificar en dos grandes grupos: los que no están basados en un modelo del sistema a supervisar y los que están basados en un modelo.

Dentro del grupo de técnicas de detección que no están basados en un modelo del sistema a supervisar se pueden encontrar [3].

Métodos basados en redundancia física: consisten en utilizar diferentes componentes para realizar una misma función: diferentes sensores para medir una misma variable, diferentes actuadores para manipular una misma variable de control. Cuando se detecta que uno de los componentes falla, ya sea por una medida indirecta o por un sistema de voto si se dispone de más de dos elementos, se anula y se sustituye automáticamente por uno de los que funcionen correctamente. Este tipo de metodología se viene utilizando en sistemas automáticos donde la seguridad es un factor crítico como en aviones (Favre, 1994), y en centrales nucleares. Sus principales inconvenientes son el incremento del costo y volumen, por la redundancia de componentes que requiere y la vulnerabilidad a fallos que puedan detectar a todos los componentes de una misma manera como el desgaste o falta de suministro eléctrico.

Métodos basados en sensores especiales: estos sensores se instalan con el único fin de detectar un posible mal funcionamiento del sistema y miden magnitudes que en un funcionamiento normal han de estar dentro de unos determinados márgenes (por ejemplo: presión, temperatura, tensiones o intensidades) o tener un determinado espectro (ruido y vibraciones). Este tipo de metodología se implementa sobretodo en aparatos electrónicos (variadores y sensores de gama alta). La principal ventaja de este método es la facilidad de implementación y la eficiencia para detectar determinados fallos y el principal inconveniente es que solo permite detectar fallos concretos y su limitación para detectar fallos incipientes.

Métodos basados en valores y variaciones límites: este método se basa en que las variables que intervienen en el proceso (por ejemplo, presión, flujo y abertura) deben estar dentro de un margen determinado y/o su variación respecto al tiempo (derivada) debe estar acotada. Si no se cumple alguna de estas condiciones el sistema está funcionando de una manera anormal. La principal ventaja de este tipo de método es que no supone ningún coste añadido al sistema de control convencional y que su implantación en un SCADA (Supervisory Control and Data Adquision) es muy fácil. El principal inconveniente es su limitación en la detección de fallos incipientes o de poca magnitud.

Mientras que las metodologías basadas en modelos se pueden agrupar en:

- 1. Métodos basados en modelos cualitativos que utilizan herramientas de inteligencia artificial.
- 2. Métodos basados en modelos en modos cuantitativos, que utilizan herramientas matemáticas.

#### <span id="page-30-0"></span>**1.2.3. Metodología de Diseño.**

En la figura 1.2 se presentan las etapas de una metodología sistemática para el diseño de sistemas de control tolerante siguiendo la propuesta por (Blanke, 2000) [3]. Las etapas de esta metodología se enumeran a continuación:

1. Análisis del Sistema a dos niveles: a nivel de componentes mediante un análisis de propagación de fallos a través de todos los subsistemas más relevantes, así como una evaluación de la severidad de los mismos y a nivel de estructura de cara a analizar la redundancia presente en el sistema que ayudará en el diseño del sistema de diagnóstico y reposición.

2. Diseño del Sistema de Diagnóstico a partir del análisis estructural y teniendo en cuenta las medidas disponibles y los fallos que se desean diagnosticar. En el caso de que no se puedan diagnosticar todos los fallos que se deseen, se deberá modificar la instrumentación disponible hasta conseguirlo. El sistema de diagnóstico de fallos deberá no sólo detectar y aislar los fallos sino también estimar su tamaño (cuantificación).

3. Diseño de los Mecanismos de Tolerancia para cada uno de los fallos considerados según se trate de fallos en sensores, actuadores y/o planta.

4. Diseño del Supervisor a partir de la información acerca de los fallos proporcionada por el sistema de diagnóstico, el supervisor deberá activar los mecanismos de tolerancia que se han diseñado para cada uno de ellos.

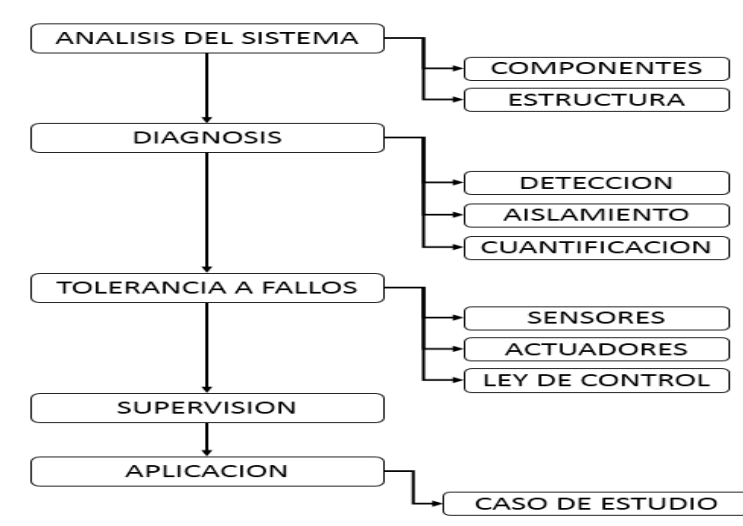

5. Aplicación y test en simulación y sobre el sistema real.

Figura 1.2. Metodología para el diseño de un sistema de control tolerante a fallos

#### <span id="page-32-0"></span>**1.3 Generalidades de los PLC**

Para la automatización y modernización del Panel Gaseoso, fue necesario el estudio detallado de los PLC, así como el de su software de programación, en especial la utilización de bloques funcionales, además del conocimiento de algunas de las características esenciales de los mismos, puesto que estos constituyen un eslabón fundamental en el control de los procesos y aplicaciones desarrolladas en el laboratorio y fuera de estos. [6]

#### <span id="page-32-1"></span>**1.3.1 Aplicaciones generales de los PLC**

- Gobierno de sistemas de medición de valores límites de variables del proceso, finales de carrera, detectores de proximidad u otros sensores binarios.
- Gobierno de sistemas de señalización y protecciones automáticas de distintos tipos.
- Control secuencial y de trabajo.
- Control de regímenes de arranque y parada del proceso y funcionamiento en condiciones de alarma o avería.
- Sistemas de auto diagnóstico, autoprotección y determinación de fallas dentro y fuera del equipo.
- Medición, conversión, filtraje y validación de señales analógicas del proceso para indicación registro y/o control.
- Control de señales analógicas (reguladores ON/OFF, PID, o inteligentes).
- Accionamientos analógicos sobre el proceso.
- Facilidades de modificación y perfeccionamiento del sistema de automatización del proceso.
- Facilidades para el funcionamiento como maestros o esclavos de redes de automatización.
- Control económico, optimización del proceso y su dirección. [6]

#### <span id="page-33-0"></span>**1.3.2 Partes principales que forman el PLC TSX Momentum.**

TSX Momentum es una familia completa de productos de control con diseño modular flexible, para crear sistemas que cumplan con las exigencias de inteligencia local distribuida en un punto de control.

El sistema Modicon TSX Momentum incluye 4 componentes fundamentales que se conectan fácilmente entre sí en diversas combinaciones para crear sistemas y subsistemas de control versátiles. Los cuatro elementos fácilmente adaptables son: [6]

- Bases de E/S.
- Adaptadores de comunicación.
- Adaptadores Procesador.
- Adaptadores Opcionales.

#### <span id="page-33-1"></span>**1.3.3 Componentes Fundamentales de los PLCs TSX Momentum**

#### Bases de entradas/salidas Momentum

Las bases de entradas/salidas Momentum admiten todos los automatismos:

- Módulos de comunicación.
- Módulos de procesador.
- Módulos opcionales.

Los diferentes módulos se montan directamente en la base de entradas/salidas. Una gran selección de módulos de entradas/salidas está disponible: entradas/salidas "Todo o Nada", entradas/salidas mixtas "Todo o Nada", entradas/salidas analógicas y entradas/salidas analógicas de multifunción. [6]

#### Módulos de comunicación Momentum

Gracias a su diseño, Momentum separa las funciones de comunicación de las funciones interfaces de entradas/salidas Momentum permite asimismo obtener un sistema de entradas/salidas abierto fácilmente a cualquier red o bus de campo del mercado. Una base de entradas/salidas Momentum con su módulo de comunicación forma una estación de entradas/salidas que se conectan directamente a las redes o bus estándar. Este conjunto actúa de interface con los automatismos basados en microordenadores, autómatas programables, automatismos distribuidos y procesadores Momentum.

#### Módulos de procesador y módulos opcionales Momentum

Cuando se requiere inteligencia local distribuida, Momentum ofrece la mejor solución. Los módulos de procesador son verdaderos autómatas con procesadores, memoria RAM (Ramdon Memory Acces) y Flash EPROM (Eresable Programmable Read Only Memory). Pueden, por lo tanto, almacenar y ejecutar un programa de aplicación y gestionar las entradas/salidas a través de una red o un bus de comunicación común. Se montan en las bases de entradas/salidas Momentum a fin de constituir o no un automatismo descentralizado. Los módulos opcionales suministran a los módulos de procesador capacidades de comunicación adicionales, un reloj calendario y una pila de seguridad. Dichos módulos opcionales se interponen entre las bases de entradas/salidas y los módulos de procesador. [6]

#### <span id="page-34-0"></span>**1.4Caracterización del Panel Gaseoso desde el punto de vista actual**

Es totalmente imposible lograr supervisar correctamente un determinado proceso sin antes tener total conocimiento del funcionamiento y las características fundamentales del mismo, por tanto conocer y familiarizarse con el proceso se puede decir que constituye el primer paso en la implementación de cualquier SCADA que se desee realizar. Para esta investigación en específico se realizó un estudio de las principales características del Panel Gaseoso.

El Panel Gaseoso brinda la posibilidad de realizar diferentes prácticas, en él se mide y/o controla la presión de un tanque. Está formado por dos tanques cilíndricos metálicos de diferentes diámetros y alturas, dispuestos uno vertical y otro horizontalmente. Existe un sistema de válvulas manuales y electroválvulas que permiten seleccionar si se va a utilizar un solo tanque o los dos. El primer tanque (T1) que es el de mayor capacidad, ubicado verticalmente, su entrada depende de las variantes de accionamiento de las válvulas y electroválvulas (EV) normalmente cerradas que se encuentran ubicadas en la parte inferior de la instalación, alrededor del segundo tanque. (Ver figura 1.3)

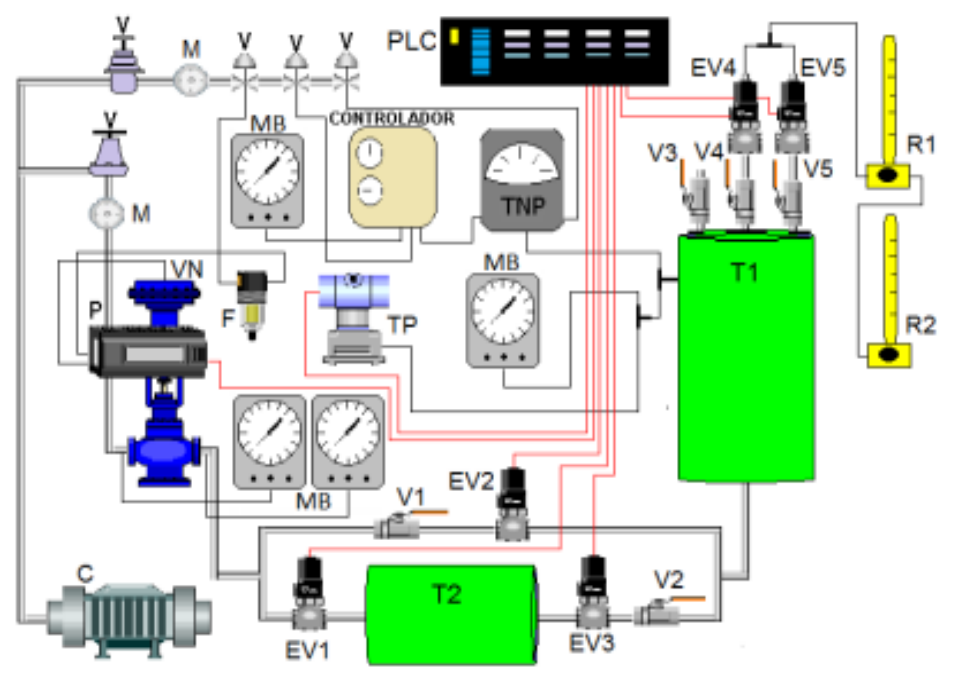

Figura 1.3. Representación del Panel Gaseoso

Posee tres vías de salida con tres válvulas manuales (V3, V4 y V5) respectivamente y a la salida de dos de ellas (V4 y V5) se encuentran dos válvulas solenoides (EV4 y EV5); cada una de las vías tiene una resistencia de salida diferente.

El segundo tanque (T2), de menor capacidad y ubicado horizontalmente, tiene a la entrada una válvula neumática normalmente cerrada (VN) y esta entrada depende del accionamiento de una válvula solenoide (EV1) que se encuentra a la entrada de
*Capítulo I: Breve reseña de los SCADA, PLC y tolerancia a fallos para el control de la presión en el Panel Gaseoso el Laboratorio de Control de Procesos.*

T2**.** A la salida de este tanque se encuentra una válvula manual (V2) y a continuación una electroválvula (EV3), lo que regula la entrada al primer tanque. Se tienen además otra válvula manual (V1) y otra válvula solenoide (EV2) en la parte superior del segundo tanque, que se utiliza para tener la facilidad de contar opcionalmente con un sistema de primer orden o un sistema de orden superior.

Para que esta instalación comience a funcionar, el compresor (C) debe estar funcionando y como medida de seguridad una de las válvulas de salida de T1 debe estar abierta (V4). Este tanque tiene un sensor-transmisor de presión SITRANS P (TP) que le envía la información al PLC TSX Momentum. Cuando la presión en el interior del primer tanque comienza a aumentar, esta se indica en un manómetro Burdón (MB), y se mide con un sensor-transmisor neumático de presión (TNP).

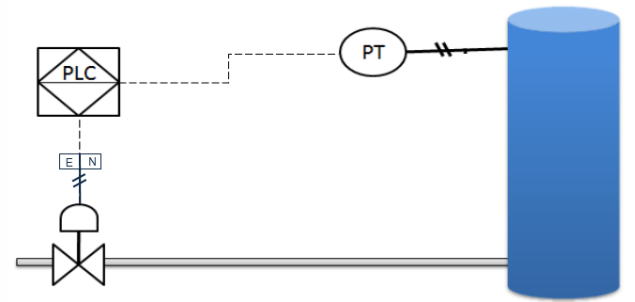

Figura No 1.4 Lazo de control en el Panel Gaseoso.

El PLC recibe la información transmitida por el sensor-transmisor a través de los módulos de entradas/salidas analógicas AAI-140-00 y AAO-921-00. Según el programa elaborado para ello, el PLC envía su señal de control por el módulo de salida analógica y este al elemento de acción final (válvula neumática), la cual es accionada por un posicionador eléctrico-neumático SIPART PS2 (P). A este posicionador se le colocó a la entrada de su alimentación de aire, un filtro regulador de aire comprimido SMC W1000 – M5 (F); el cual garantiza un aire libre de polvo y humedad a la entrada del instrumento, y así un mayor tiempo de uso del mismo. En la instalación, además, se mide la presión a la entrada y a la salida de la válvula de neumática. A continuación de las válvulas de salida del tanque, se encuentran instalados dos rotámetros (R1 y R2) que indican el flujo de aire que se escapa a la

*Capítulo I: Breve reseña de los SCADA, PLC y tolerancia a fallos para el control de la presión en el Panel Gaseoso el Laboratorio de Control de Procesos.*

atmósfera; aire que podría ser utilizado en futuras instalaciones y prácticas de laboratorio. [7]

Se han realizado varios proyectos de tesis en esta instalación con el fin de mejorar cada vez más el aporte de esta práctica a los estudiantes. El panel gaseoso se ha representado en varios supervisorios como son el EROS en las versiones 5 y 5.1 y el WinCC. En cada supervisión se han explotado al máximo las ventajas que brindan cada supervisorio para el control de la presión, pero ninguno tiene implementado un control con tolerancia a fallos.

#### **Conclusiones del Capítulo I.**

En este capito se realizó un análisis de los sistemas de control tolerantes a fallos y de los conceptos básicos que envuelven a los sistemas SCADAs. Dentro de estos se vio como una de sus principales ventajas la seguridad que un control tolerante a fallos le ofrece al sistema. Con el propósito de prolongar el uso del Panel Gaseoso, así como de aumentar el rigor de fiabilidad de esta práctica de laboratorio, a partir de los contenidos estudiados en este capítulo se deberá diseñar un control con tolerancia de fallos para implementarlo en el PLC y visualizarlo en un SCADA.

## **CAPITULO II: Implementación de un SCADA con un control tolerante a fallos en el panel gaseoso del laboratorio de control de procesos.**

En este capítulo se diseñará un control con tolerancia a fallos para la presión en el Panel Gaseoso del laboratorio de Control de Procesos e implementarlo en el PLC a través del programa Concept 2.6. Para la detección de los posibles fallos se emplearán las técnicas y métodos expuestos en el Capítulo I y se diseñara un SCADA en softwares profesionales capaz de supervisar y controlar el proceso.

## **2.1 Diseño de un control tolerante a fallos para la regulación de la presión en el Panel Gaseoso del laboratorio de Control de Procesos.**

Para poder transformar el sistema actual en un sistema fiable se utilizan técnicas para poder detectar y diagnosticar los fallos del sistema automático no basados en el modelo.

La primera propuesta de mejora del sistema, en el Panel Gaseoso, es implementar en la programación del PLC TSX-Momentum un programa capaz de detectar fallos que ocurran en el sensor-transmisor o en el actuador.

Una segunda mejora para el sistema es la instalación de otro sensor en la línea para medir la presión dentro del tanque y conseguir redundancia física (figura 2.1), con ello se podrá detectar incongruencia en el sistema y/o continuar el proceso a pesar del fallo. El sensor-transmisor que se instaló presenta las mismas características que el que existe actualmente en la instalación, para más información remittirse a los anexos 1 y 2. Por último, se dejará propuesta la instalación dos sensores de flujo para medir la presión de forma indirecta y poder continuar con el control a pesar de un fallo.

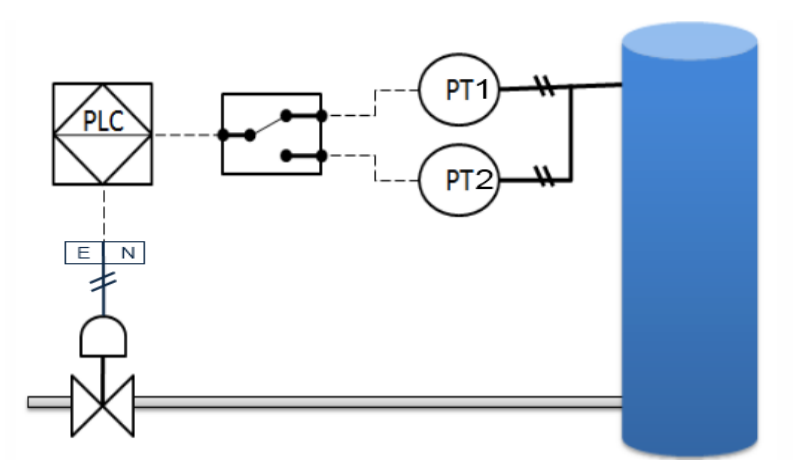

Figura No 2.1 Redundancia física en el Sensor-Transmisor.

El proceso a seguir para tener un sistema tolerante a fallos empezará con la detección de las posibles incongruencias (fallo) del sistema, utilizando las metodologías comentadas anteriormente. Con esto determinar si, cambiando el sistema de control, el sistema podrá seguir funcionando de manera fiable o de lo contrario, determinar si no se puede compensar el fallo y por lo tanto se debe parar el sistema automático para evitar situaciones de peligro.

Para ello cuando se detecte un fallo, en el supervisorio, se activará una señal binaria de fallo asociada a un LED luminoso, esta informara de que está fallando el sistema y, si es posible iniciar un mecanismo de control tolerante para permitir el funcionamiento a pesar del fallo, de lo contrario se activara una variable binaria que indique que el proceso tiene que parar.

#### **2.1.1 Estudio de las posibles incongruencias del sistema**

Sensor-transmisor de presión diferencial.

El sensor-transmisor de la presión es quien le indica al PLC cuando aumenta o disminuye la presión para que este mande a abrir o cerrar el elemento de acción

final, en este caso la válvula neumática. Un fallo en el sensor traería graves consecuencias a la instalación del Panel Gaseoso.

Cuando el sensor-transmisor está trabajando dentro de las condiciones normales de trabajo de 4-20 mA una señal binaria indica que el sistema está funcionando de manera normal. Si se detecta un fallo se activa una señal binaria, esta señal se activará/desactivará de manera automática pero también de forma manual.

Si la señal recibida a través del módulo de entrada salida está por debajo de los 4 mA o por encima de los 20 mA (sensor transmisor de presión principal dañado): se activará una señal de fallo (FTRANS\_P1) y se comprobará si el otro sensor previamente instalado (TRANS\_P2) está funcionando dentro de los rangos normales de trabajo, si es así se desconectará el sensor con fallo y el control de la presión continuará a través de un segundo sensor sin detener el curso del proceso. Esto se hará de forma automática, pero también se diseñará el sistema para que de forma manual se pueda seleccionar la acción a realizar después de la detección de un fallo.

• Actuador (posicionador SITARNS-PS2)

El posicionador electro-neumático SIPART PS2 en combinación con la válvula neumática forman un sistema de regulación. La posición existente de la válvula es detectada usando un servo potenciómetro y es enviada de retorno al valor actual x. La comparación entre las posiciones de consigna y real, se efectúa de forma electrónica en un microcontrolador. Si éste detecta un error fuera de la medida, entonces activa las válvulas piezoeléctricas, actuando como conmutador de 5 puntos, las que se encargan de dosificar la corriente de aire hacia las cámaras del actuador neumático, o de impulsarla desde ellas en el sentido contrario. De acuerdo a la medida y la dirección del error de regulación (desviación entre valor de consigna

w - valor real x), el microcontrolador activará la válvula piezoeléctrica correspondiente. La válvula piezoeléctrica transforma la señal de mando en un incremento de posicionamiento neumático.

En el programa lo que se hace es comparar cada cierto intervalo de tiempo si la señal del posicionador es igual a la señal que está saliendo de la ley de control (PID), de no ser así se activa una señal binaria que indica al usuario que el actuador está fallando y es necesario detener el proceso ya que no existe implementada una ley de control que actúe ante situaciones de este tipo.

## **2.1.2 Medición de presión mediante la medición de flujo.**

Cuando el sistema detecta un fallo en el sensor-transmisor de presión y no es posible medir la presión mediante el segundo sensor, se puede medir la presión de forma indirecta a través de un flujómetro a la entrada y la salida del tanque (véase figura 2.3)

Según la teoría del control de procesos para la presión, mediante el balance de flujo másico a régimen no estacionario de una corriente gaseosa que entra y sale de recipientes cilíndricos, se derivan las siguientes características [6].

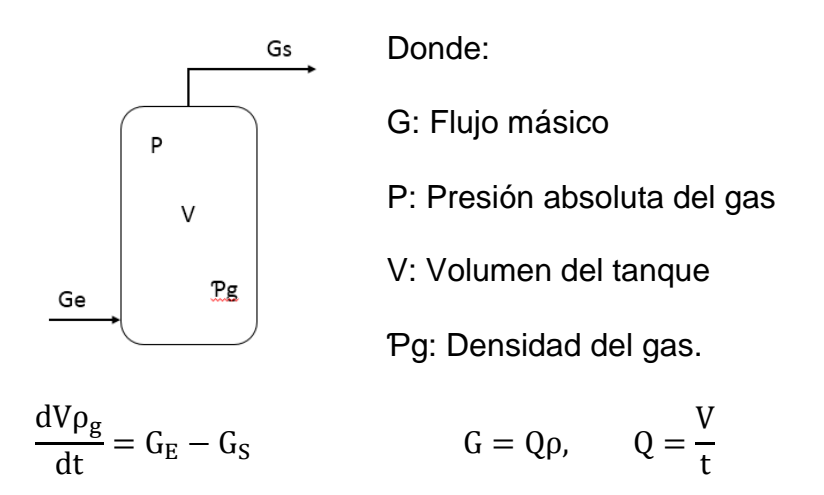

$$
\frac{\text{Vd}\rho_{g}}{\text{dt}}=G_{E}-G_{S}\quad (1)
$$

La densidad del gas varía con la presión, considerando que el gas sea perfecto:

$$
PV = \frac{m}{PM} RT
$$

Donde:

m: masa el gas

PM: peso molecular del gas

R: constante universal de los gases

T: temperatura absoluta

Luego: P∗PM  $\frac{P}{RT} = \frac{m}{V}$  $\frac{\text{m}}{\text{v}} = \rho_{\text{g}}$ 

Sustituyendo en (1) se tiene que:

 $V * d\left(\frac{P * PM}{RT}\right) = G_E - G_S$ , por tanto:  $\frac{V * PM}{RT} * \frac{dP}{RT}$  $\frac{\text{dr}}{\text{RT}} = G_{\text{E}} - G_{\text{S}}$ 

Si tomamos a Cgm como la capacidad másica el gas dentro del recipiente, se obtiene que Cgm =  $\frac{V*PM}{DT}$ RT

Aplicando transformada de Laplace se obtiene como ecuación final:

$$
P(s) = \frac{G_E(s) - G_S(s)}{Cgm}
$$

Para medir la presión de esta forma se hace necesario instalar en la línea dos sensores de flujo a la entrada y la salida del tanque como se muestra en la figura 2.2, debido a la falta de estos instrumentos en el laboratorio se decide dejar como

propuesta para modernizaciones futuras del panel gaseoso. La implementación de este método se incorporó dentro de la programación del PLC; de esta forma, en un futuro si se obtienen los sensores solo hay que incorporarlos a la línea para poder usar este método dentro de las prácticas de laboratorio.

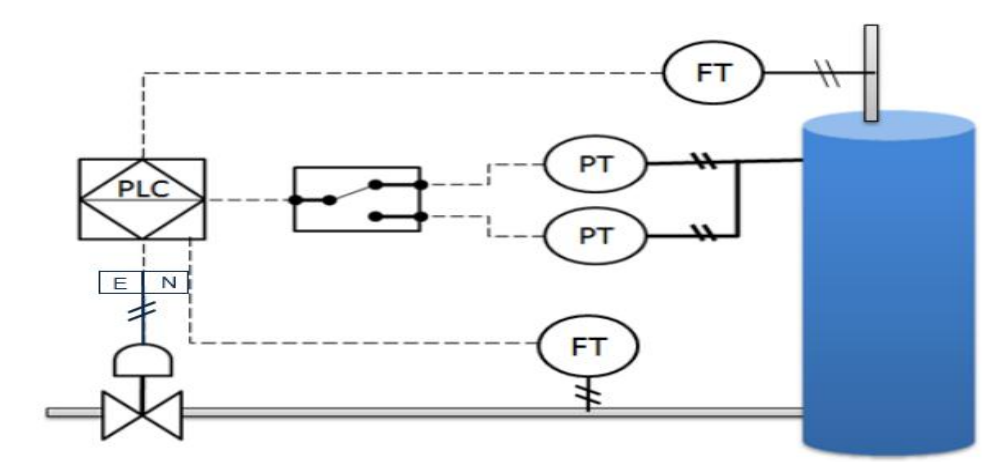

Figura No 2.2 Medición Indirecta de la Presión.

# **2.1.3 Programación en el PLC de un sistema automático con tolerancia a fallos.**

Auxiliándose de los proyectos que se desarrolló en esta práctica de laboratorio, como el de Alexmais Hechavarria en el 2013 [6] y el de Frank Hernandez en el 2010 [7], se logró reconstruir el programa para el PLC. Para incorporar un control tolerante a fallos fue imprescindible incorporarle a la programación una serie de subrutinas destinadas a la detección de los fallos y a la tolerancia de errores.

La subrutina de fallo que anteriormente funcionaba fue modificada para lograr un sistema de detección del fallo a través de una línea que verifica el funcionamiento del sensor dentro del rango de trabajo de 4 a 20mA y el del actuador comparando el valor que sale del controlador con el que realmente tiene el posicionador como muestra la figura 2.3.

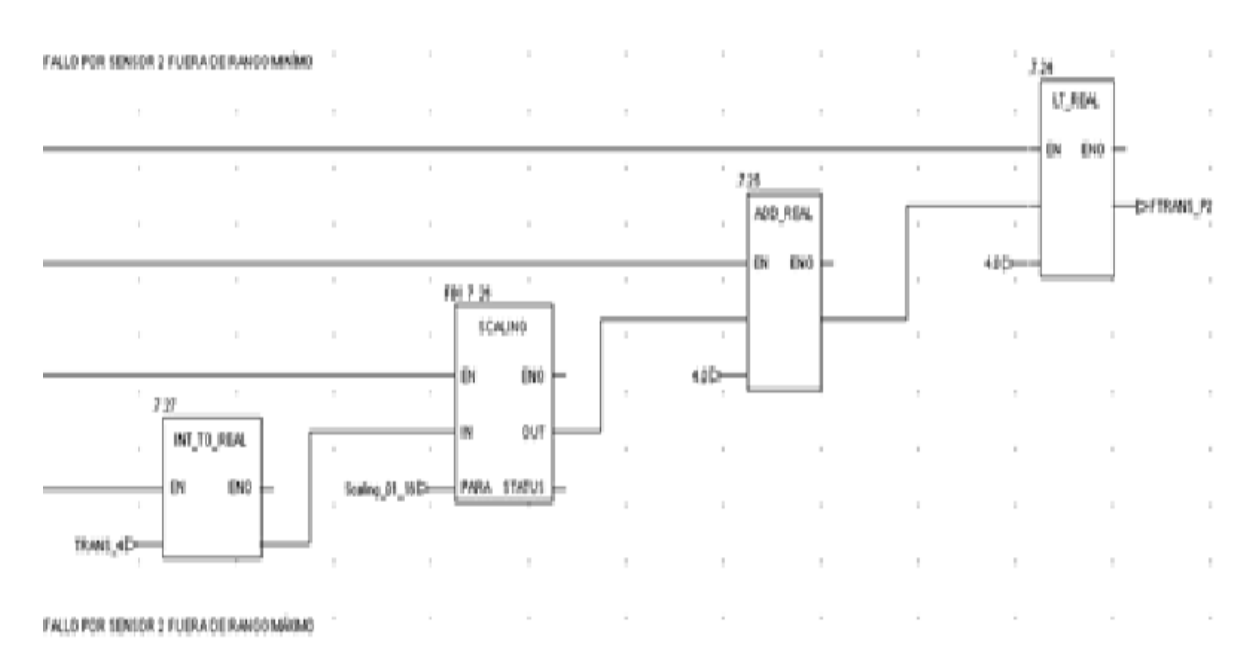

Figura No 2.3 Subrutina de detección del fallo en sensores y actuador.

Otra subrutina incorporada fue la de tolerancia a fallos (figura 2.4). La misma está dedicada a lograr que el sistema siga funcionando a pesar de un fallo en el sensor de presión. Esto se logra reemplazando el sensor dañado por el otro sensor de presión que previamente fue instalado, a este sensor se le verifica su funcionamiento. (ver anexos 3 y 4)

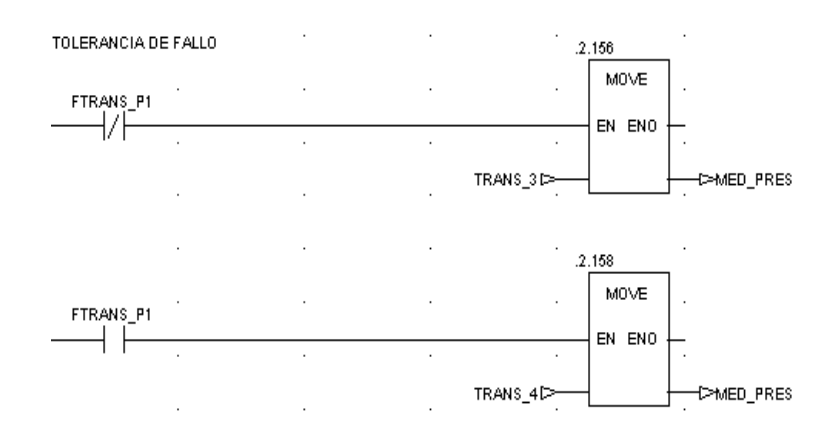

Figura No 2.4 Subrutina de tolerancia a fallos en los sensores.

## **2.2 Diseño de la interfaz en InTouch de Wonderware**

El diseño de una nueva interfaz para la práctica de laboratorio del Panel Gaseoso en InTouch 10.0 se debe a la necesidad que tiene el usuario de explorar nuevos softwares profesionales para explotar al máximo cada una de sus características. InTouch ofrece un amplio tratamiento con las alarmas y su interacción con el usuario es más sencilla. El software InTouch trae objetos previamente diseñados para una función específica, haciendo más fácil el trabajo con el mismo. Aunque no trae drivers asociados al trabajo con los PLC, tiene la posibilidad de incorporarlos mediante servidores OPC de manera muy sencilla.

## **2.2.1 Pasos para el diseño del sistema de supervisión en InTouch**

- 1. Instalar correctamente en la PC el sistema InTouch 9.5 que constituye la estación de visualización a utilizar.
- 2. Instalar el programa Keepware, con el cual se va a crear el OPC, que es driver de comunicación entre el PLC y el SCADA.
- 3. Seleccionar el AccessName con el que se va a trabajar en InTouch, así como los parámetros necesarios para su correcto funcionamiento.
- 4. Declaración de las variables a utilizar.
- 5. Diseño de cada uno de los mímicos a representar.

Una vez instalado el software se procede a cargar la ventana de InTouch, que está compuesto por los tres programas fundamentales siguientes:

 Application Manager: Es el programa principal mediante el cual se tiene acceso a los demás programas. Se organizan las aplicaciones creadas y se trabaja con las utilidades de las bases de datos DBDumb y DBLoad.

 WindowsMaker: Se muestra en la figura 2.5. Es el encargado de la creación de las imágenes y establece las comunicaciones con los dispositivos de campo y con las otras aplicaciones.

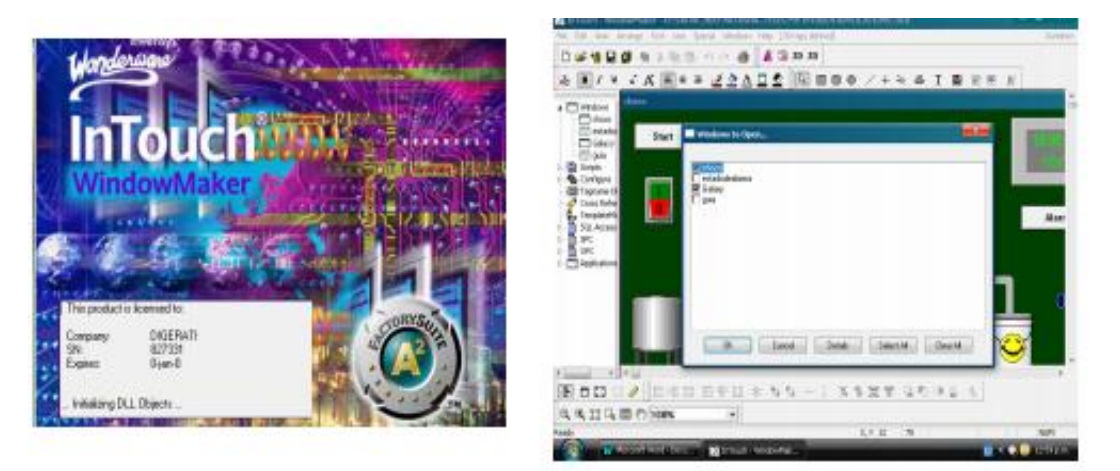

Figura No 2.5 WindowsMaker.

 WindowsViewer: Es el encargado de mostrar la información en tiempo de corrida, configurada con el WindowsMaker.

InTouch tiene tres posibilidades de tratar la seguridad de la aplicación SCADA, verificando el acceso de cada usuario de las siguientes maneras: mediante seguridad de InTouch, ArchestrA y sistema operativo. [13]

# **2.2.2 Configuración del driver OPC en el Keepware para la comunicación entre el SCADA y el PLC.**

InTouch ofrece una gran variedad de drivers para los dispositivos más populares como Allen-Bradley, Siemens, Modicon, Opto 22, Square D y otros. InTouch soporta OPC, por tanto, es capaz de conectarse mediante OPC a cualquier dispositivo.

OPC (OLE for Process Control), soporta las tecnologías OLE, ActiveX, COM y DCOM de Microsoft. Es la base tecnológica para el enlace eficiente de los

componentes de automatización con el hardware de control y los dispositivos de campo. Es una especificación técnica no propietaria y define un conjunto de interfaces estándares. Los costos de trabajar con el estándar OPC son menores.

OPC se ha convertido en un estándar muy potente. Entre sus ventajas se pueden citar:

- Interoperabilidad entre aplicaciones de automatización y control.
- Interoperabilidad entre aplicaciones de gestión y oficina.
- Elimina el problema de compatibilidad.
- Más eficiente acceso a los datos de proceso.
- Facilidad de operación plug and play.

Como es común entre dispositivos que se comunican, existe un cliente OPC y un servidor OPC. Estos se comunican a través de dos interfaces: la OPC Custom y la OPC Automation. El Servidor OPC es un programa que se encarga de proveer interfaces OPC. El servidor conoce dónde se encuentra la información y se la da al cliente OPC cuando este se la pide. Un cliente OPC es un programa que toma la información del servidor para realizar las operaciones que sean programadas. Un cliente OPC puede estar conectado a diferentes servidores a la vez. La interface OPC ofrece información como la lectura de los sensores, el estado de la conexión del hardware y el software, parámetros de control de los procesos y más [13].

El Keepware es uno de los muchos softwares creados para diseñar una interface OPC. En este proyecto se utiliza la versión 4.0 instalada previamente en el laboratorio y se crea el OPC nombrado TSX\_LINK como se muestra en la figura 2.6 a continuación.

| LA KEPServerEx - [J:\OPC\TSX LINK.opf]                                                                                                    |                        |                |                |           |                |  |  |  |  |
|----------------------------------------------------------------------------------------------------|------------------------|----------------|----------------|-----------|----------------|--|--|--|--|
| View Users<br>File<br>Edit<br>Tools<br>Help                                                                                                    |                        |                |                |           |                |  |  |  |  |
| $\begin{picture}(130,10) \put(0,0){\line(1,0){10}} \put(15,0){\line(1,0){10}} \put(15,0){\line(1,0){10}} \put(15,0){\line(1,0){10}} \put(15,0){\line(1,0){10}} \put(15,0){\line(1,0){10}} \put(15,0){\line(1,0){10}} \put(15,0){\line(1,0){10}} \put(15,0){\line(1,0){10}} \put(15,0){\line(1,0){10}} \put(15,0){\line(1,0){10}} \put(15,0){\line($<br>口声目夕面色白了 |                        |                |                |           |                |  |  |  |  |
| PANEL GASEOSO                                                                                                    | <b>Tag Name</b>        | <b>Address</b> | Data Type      | Scan Rate | <b>Scaling</b> |  |  |  |  |
| <b>MILLE TSX_LINK</b><br>Ėŀ                                                                                                    | <b>A</b> ALARMA        | 000013         | <b>Boolean</b> | 100       | None           |  |  |  |  |
| ANALOGICA SALIDA                                                                                                    | le⊉iMAN                | 000012         | <b>Boolean</b> | 100       | None           |  |  |  |  |
| <b>DISCRETAS_SALIDA</b>                                                                                                    | l⊕ion                  | 000011         | <b>Boolean</b> | 100       | None           |  |  |  |  |
| <b>REGISTROS INTERNOS</b>                                                                                                    | ⊕ ON OFF               | 000013         | <b>Boolean</b> | 100       | None           |  |  |  |  |
|                                                                                                    | le⊉iPRBS               | 000028         | <b>Boolean</b> | 100       | None           |  |  |  |  |
|                                                                                                    | <b>Øselector</b>       | 000009         | <b>Boolean</b> | 100       | None           |  |  |  |  |
|                                                                                                    | <b><i>MSELECTO</i></b> | 000010         | <b>Boolean</b> | 100       | None           |  |  |  |  |
|                                                                                                    | l⊕ZV1                  | 000001         | <b>Boolean</b> | 100       | None           |  |  |  |  |
|                                                                                                    | lo2iv2                 | 000002         | <b>Boolean</b> | 100       | None           |  |  |  |  |
|                                                                                                    | lo2iv3                 | 000003         | <b>Boolean</b> | 100       | None           |  |  |  |  |
|                                                                                                    | le⊉v4                  | 000004         | <b>Boolean</b> | 100       | None           |  |  |  |  |
|                                                                                                    | le⊉iv5                 | 000005         | <b>Boolean</b> | 100       | None           |  |  |  |  |

Figura No 2.6 Keepware, OPC TSX\_LINK.

Para lograr la comunicación de InTouch con el OPC se añade desde el WindowsMaker››configuración ›› AccessName, el nombre de la aplicación (Keepware ›› Tools ›› Options) y del tópico (Keepware ›› Edit ›› AliasMaps) que se creó en el Keepware como se muestra en la figura 2.7 a continuación. [13]

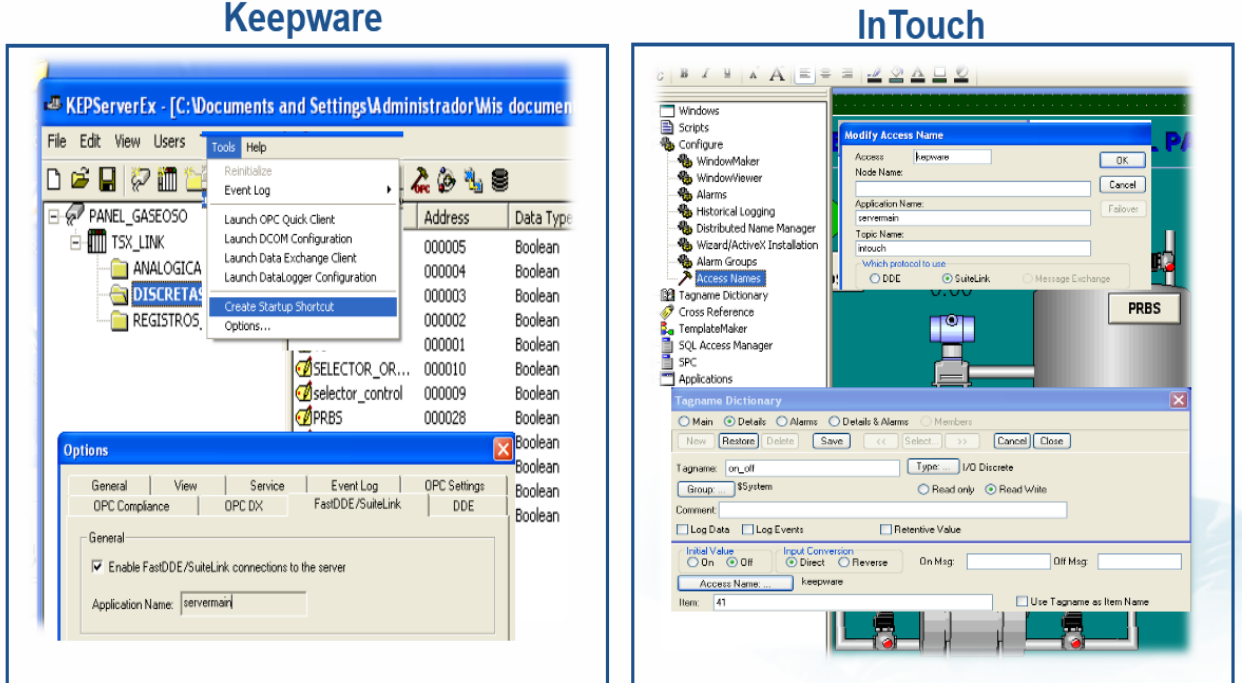

Figura No 2.7 Enlace del OPC entre InTouch y Keepware.

## **2.2.3 Configuración de las variables a utilizar.**

Cuando ya están creados y configurados todos los dispositivos se procede a la configuración de las variables a utilizar.

Las variables en InTouch se dividen en Memory, I/O (entradas/salidas) y Miscellaneous. Además de estas variables, InTouch tiene variables de sistema predefinidas, que comienzan con el signo \$ y puede dar información elemental como la hora y la fecha. Las variables, de acuerdo al tipo de datos que manejan, se clasifican en [10]:

- Discrete (discreto): Representa valores discretos 1 ó 0, on-off, true-false.
- Integer (entero): Representa valores enteros de 32 bit con signo.
- Real (real): Es un decimal con signo. Los cálculos con reales se realizan con 64 bits de precisión, pero la respuesta es dada con 32 bits de precisión.
- Message (textual): Es una cadena de texto que puede ser hasta de 131 caracteres de longitud.

## Variables Memory de InTouch

Son aquellas variables creadas para la utilización dentro de la misma aplicación. Son usadas para crear valores constantes o se le asignan valores obtenidos por otros programas. Se utilizan para la simulación y para la utilización en los QuickScript. Las variables Memory de InTouch pueden ser Memory Discrete, Memory Integer, Memory Real y Memory Message.

## Variables I/O de InTouch

Como su nombre indica, estos tipos de variables responden a valores que son leídos o escritos por otras aplicaciones como controladores, autómatas programables, otra

PC o información de la red. Las variables I/O que se permiten son I/O Discrete, I/O Integer, I/O Real, I/O Message

## Variables Miscellaneous de InTouch

En este grupo entran todas las demás variables que se utilizan para resolver funciones más complejas, como el uso de las alarmas, los históricos, los gráficos y otras. Todas se explican a continuación:

- Group Var: Se utiliza para crear ventanas de alarmas que muestran las alarmas asociadas a ese grupo de variables.
- Indirect: Se asocia una variable indirecta a otra, de modo que al cambiar el valor de la indirecta cambia el valor de la otra variable, es decir, se convierten en un duplicado.
- SuperTags: Permite crear variables compuestas por distintos tipos de variables. Pueden crearse hasta 64 variables miembros. Esta es una característica de las últimas versiones.
- Hist Trend: Para la creación de históricos se necesita este tipo de datos.
- Tag ID: Este es un tipo especial para trabajar con objetos de tendencias de históricos. Es utilizado para recuperar información de las variables mostradas en las tendencias de históricos.

#### **Pasos para la declaración de variables utilizando InTouch:**

La configuración y creación de las variables, se realiza en el WindowsMaker en el diccionario de variables de una forma rápida y se intercambia entre las diferentes variables creadas de una forma sencilla.

Se coloca el puntero sobre el Tagmane Dictionary en configuración y aparecerá una ventana donde se introduce el nombre de la variable, el tipo de dato y si no es una

variable interna se selecciona el driver OPC para la comunicación que previamente se configuró. (Figura 2.8). En el Anexo No.5 se detalló la tabla de variables creadas en el InTouch con sus correspondientes AccessName.

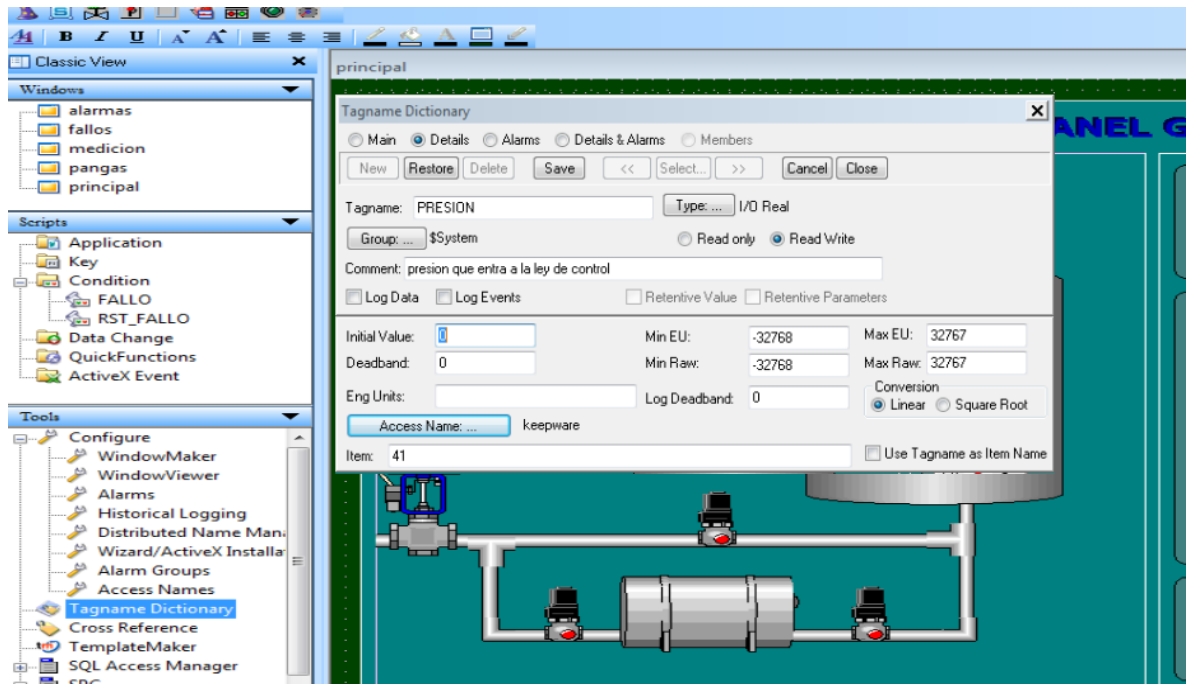

Figura No 2.8 Declaración de variables en InTouch.

#### **Pestaña general: Tagname Dictionary**

- **Main:** si la variable se va a utilizar en todas las pantallas de la aplicación.
- **Details:** si la variable solo se usa en la pantalla actual.
- **Alarmas:** para definir valores límites de la variable y hacerles el posterior tratamiento a las alarmas.
- **Tagname:** nombre de la variable, no más de 20 letras.
- **Type:** se introduce el tipo de dato anteriormente explicado.
- **Access Name:** se selecciona el driver de comunicación a utilizar. (en este caso: keepware).
- **Item:** se detalla el nombre que tiene la variable dentro del OPC.

- **Comment:** nombre largo de la variable que la identifica en las tablas y en las ayudas de contexto de las etiquetas del registrador.
- **Reed Write:** para el caso de registros, este parámetro permite modificar el valor

de las variables.

 **Conversion:** esta opción permite linealizar la variable directamente dentro del dispositivo.

|                          |                     |                    |                    |                    | <b>EEE</b> T |
|--------------------------|---------------------|--------------------|--------------------|--------------------|--------------|
| Tagname                  | <b>Tag Type</b>     | <b>Access Name</b> | <b>Alarm Group</b> | Comment            | ∽            |
| $\blacksquare$ ev3       | <b>I/O Discrete</b> | <b>AAA</b>         | <b>SSystem</b>     |                    |              |
| $\blacksquare$ EV4       | <b>I/O Discrete</b> | <b>AAA</b>         | <b>SSystem</b>     |                    |              |
| EVS                      | <b>I/O Discrete</b> | <b>AAA</b>         | <b>SSystem</b>     |                    |              |
| FALLO                    | <b>I/O Discrete</b> | <b>AAA</b>         | <b>SSystem</b>     | <b>AccessLevel</b> |              |
| <b>BULLED FALLO</b>      | Memory Disc         |                    | <b>SSystem</b>     |                    |              |
| <b>EN LED FALLOS</b>     | Memory Disc         |                    | SSystem            |                    |              |
| <b>Do</b> NewCondition   | Memory Disc         |                    | <b>SSystem</b>     |                    |              |
| ■ on_off                 | <b>I/O Discrete</b> | <b>AAA</b>         | <b>SSystem</b>     |                    |              |
| <b>NE</b> PARPADEO_FALLO | Memory Disc         |                    | <b>SSystem</b>     |                    |              |
| <b>D</b> PRBS            | <b>I/O Discrete</b> | Galaxy             | <b>SSystem</b>     |                    |              |
| <b>EZI PRESION</b>       | <b>I/O Real</b>     | Galaxy             | <b>SSystem</b>     | <b>AccessLevel</b> |              |
| <b>EZI REFERENCIA</b>    | <b>I/O Real</b>     | Galaxy             | <b>SSystem</b>     |                    |              |
| <b>BREAT FALLO</b>       | Memory Disc         |                    | <b>SSystem</b>     |                    | ≡            |
| selector_orden           | <b>I/O Discrete</b> | <b>AAA</b>         | <b>SSystem</b>     |                    |              |
| <b>Z</b> Sine            | <b>I/O Real</b>     | <b>AAA</b>         | <b>SSystem</b>     |                    |              |
| <b>EZ VASTAGO</b>        | <b>I/O Real</b>     | Galaxy             | SSystem            |                    |              |

Figura No 2.9 Tabla de variables declaradas en InTouch.

## **2.2.4 Creación de Mímicos de InTouch.**

Los sinópticos son realizados en el WindowsMaker y se corren en el WindowsViewer. El InTouch tiene como característica que en el WindowsMaker se configura y se crea todo lo que tiene que ver con los sinópticos, incluyendo la configuración y el trabajo con los históricos y gráficos.

InTouch permite importar y exportar ventanas de una aplicación a otra. El WindowsMaker presenta facilidades para personalizar el ambiente de desarrollo. La pantalla principal se divide en barra de herramientas, barra de estado, el explorador de aplicación y la zona donde se crean las ventanas de la aplicación.

El explorador de la aplicación cuenta con varios miembros que pueden variar en dependencia de los módulos que se tengan instalados. A continuación, se explican [10]:

- **Windows:** Muestra las ventanas asociadas con la aplicación.
- **Script:** Está compuesto por Application, Key, Condition, Data Change, QuickFuntions, Action Pushbutton, ActiveX Event. En general se utiliza para asociar eventos, variables, acciones y funciones.
- **Configure:** Para la configuración de ventanas y la instalación de Wizard, ActiveX y el AccessName.
- **Tagname Dictionary:** Tiene el control de todas las variables del sistema o creadas por el usuario. Permite crear nuevas variables.
- **Cross Reference:** Se utiliza para saber la ubicación y el uso de las variables. Se pueden realizar búsquedas de acuerdo al uso de las variables en la aplicación.
- **TemplateMaker:** Asociado al trabajo con los tipos de datos SuperTag.
- **Applications:** Muestra las aplicaciones que se pueden cargar. Permite adicionar nuevas aplicaciones. Esta es una característica muy cómoda, desde ella se puede tener acceso a los programas de la PC, solo encontrando la ubicación de la aplicación. Se pueden cargar el Word, el Excel, el Paint y otros.

Además, el WindowsMaker cuenta con una barra de estado y una barra de herramientas para el trabajo con los controles y los dibujos.

InTouch cuenta con una gran librería de objetos y permite la creación de objetos propios. Los objetos que se tratan se clasifican en simples y complejos. Los objetos simples son Line, Filled Shapes, Text, Button. InTouch soporta otros tipos de objetos más complejos que se nombran a continuación con una breve explicación. Bitmap

que es usado para pegar imágenes de tipo BMP, JPG, JPEG, PCX, TGA y dibujos de AutoCad dentro de la aplicación. Trend para mostrar gráficos. Symbols es una combinación de objetos simples que es tratado como un objeto único. Cells es una unión de varios objetos, símbolos u otras células. Wizards tiene ventana de configuración y podemos encontrar botones, relojes, paneles, ComboBox, ListBox, CheckBox y otros que puede crear el usuario. ActiveX Control son objetos ActiveX incorporados por InTouch, se pueden incorporar otros creados por el usuario. Cuando se crea un objeto Wizards por primera vez se procede como orienta la figura 2.10

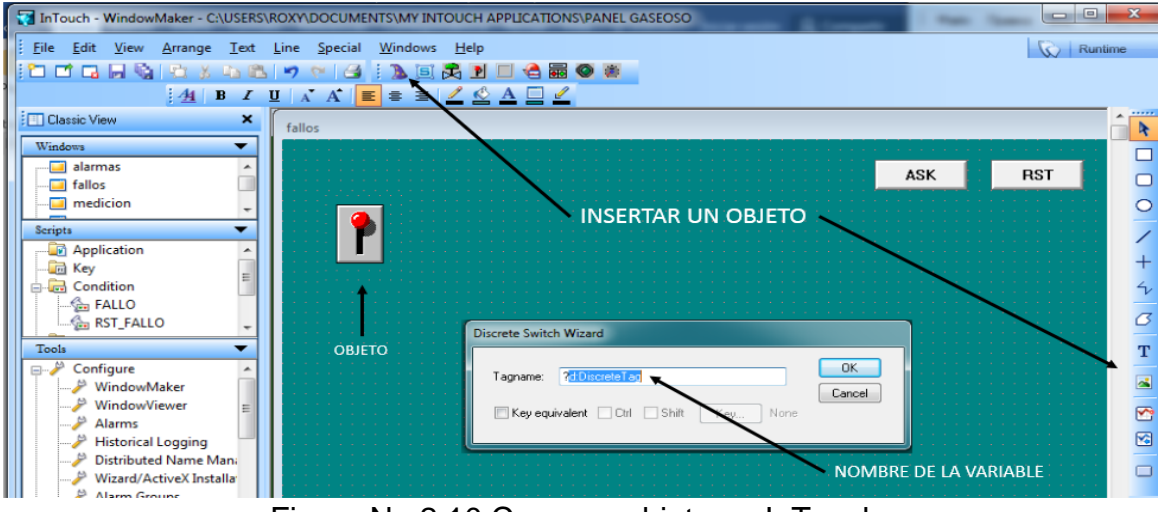

Figura No 2.10 Crear un objeto en InTouch.

La animación en InTouch se realiza de forma muy sencilla solo dando click derecho sobre el objeto a dinamizar y escogiendo la opción Animation LinK como muestra la figura 2.11. Las ventanas que aparecen para dinamizar dependen del objeto y permiten hacer que los objetos cambien de color, forma, ubicación, visibilidad, nivel de llenado entre otras. Para la entrada de datos existen tres diferentes formas: mediante entradas elementales digitales, analógicas y cadenas mediante deslizadores horizontales y verticales, y mediante botones. A los botones se les asocian acciones script, que pueden abrir o cerrar ventanas.

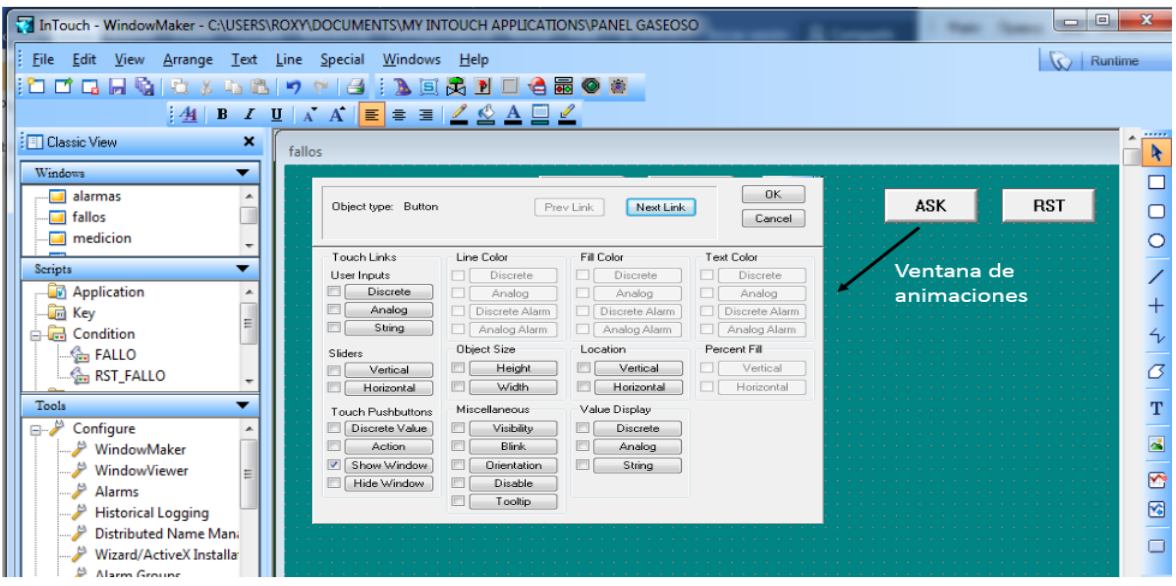

Figura No 2.11 Diseño de animaciones en InTouch.

## **Estructura del control supervisorio diseñado:**

El sistema supervisorio integrado para las prácticas de laboratorio del Panel Gaseoso implementado en InTouch 10.0 está formado por tres plantillas o ventanas fundamentales.

- Ventana principal (figura 2.12).
- Ventana de representación de fallos (figura 2.13 y 2.14).
- Ventana de mediciones (figura 2.15).
- Ventana de alarmas (figura 2.16).

Cuenta también con otras ventanas como el de guía de la práctica de laboratorio, ejercicios propuestos, así como las principales características de la instalación de laboratorio. Estas ventanas servirán de ayuda al profesor a la hora de realizar las prácticas de laboratorio en el panel gaseoso.

Otra ventana no menos importante es la ventana del Controlador PID que permite cambiar los parámetros del mismo. El valor de la ganancia previamente calculado

es 0.1 y el del tiempo derivativo es de 3 ms, en cambio esta ventana le permite al usuario ver cómo se comporta el sistema ante los cambios en los parámetros del controlador PID programado en el autómata.

**Ventana principal (representación del proceso Panel Gaseoso):** Muestra a pequeña escala el proceso en funcionamiento, permite la selección del modo de trabajo Manual/Automático, visualizar la presión en el tanque y el porciento de apertura de la válvula, actuar directamente sobre las electroválvulas para disponer de un sistema de 1er/2do orden o generar perturbaciones al mismo. Para visualizar el valor de apertura de la válvula de control, así como el valor de medición de los sensores-transmisores se utilizaron campos de entrada/salida. Da la posibilidad de excitar el sistema con una señal del tipo SeudoBinarias Aleatorias (PRBS, del inglés Pseudo Random Binary Signal) permitiendo aplicar técnicas de identificación experimental aprendidas en la asignatura Modelado y Simulación. Desde esta ventana se puede, visualizar el registro de la presión del sistema o retornar a la pantalla principal del supervisorio. (ver figura 2.12)

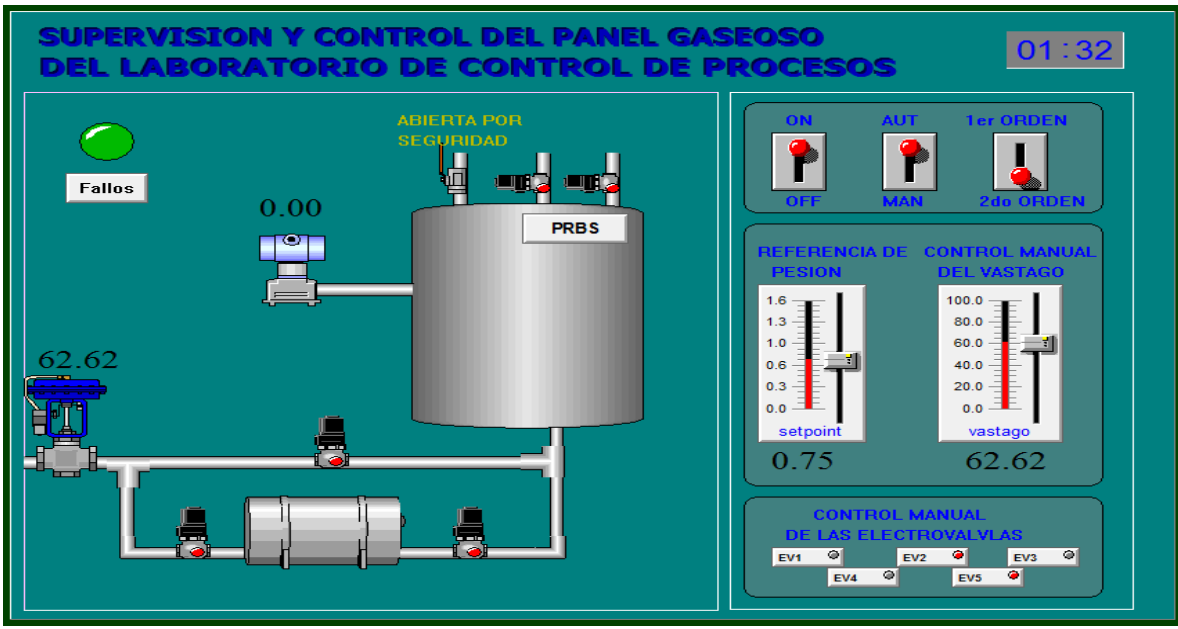

Figura No 2.12 Ventana principal del supervisorio.

**Ventana de fallos:** Esta ventana muestra los fallos que anteriormente se han previsto en el control con tolerancia a fallos programados en el PLC. Cuando ocurren fallas en el sistema el usuario podrá observar que está ocurriendo en tiempo real y actuar en consecuencia. Los principales fallos previamente vistos son fallos en los instrumentos y fallos en la comunicación (entre el autómata y el supervisorio). La figura 2.13 muestra la ventana cuando en el proceso no está ocurriendo ningún fallo.

Esta ventana tiene implementado dos PushButton nombrados **.Ask** y **.Rst**. En InTouch se puede crear pulsadores de reconocimiento utilizando el campo **.Ack** en un pulsador. En este caso se utilizan para indicar que el usuario ha atendido el fallo.

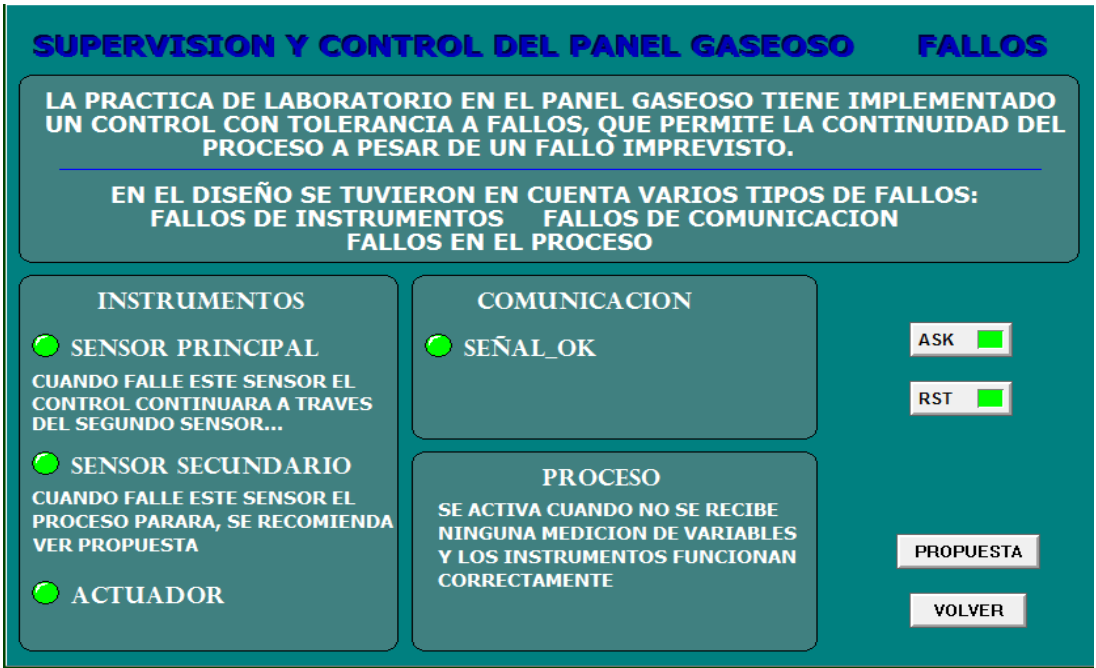

Figura No 2.13 Ventana de fallos cuando el sistema no está fallando.

Cuando ocurre un fallo en los instrumentos se activa una señal binaria a través de un LED de color amarillo que le indica al usuario cual es el instrumento que está fallando y que acción se ha llevado a cabo para seguir con el proceso a pesar del

fallo. Por otra parte, cuando ocurre un fallo de comunicación se le indica al usuario que revise el cable y el supervisorio espera por una solución para continuar trabajando. (Ver figura 2.14)

|                                                                                                    | SUPERVISION Y CONTROL DEL PANEL GASEOSO                                                                                                    | FALLOS                            |  |  |  |  |  |
|----------------------------------------------------------------------------------------------------|----------------------------------------------------------------------------------------------------|-----------------------------------|--|--|--|--|--|
| LA PRACTICA DE LABORATORIO EN EL PANEL GASEOSO TIENE IMPLEMENTADO<br>UN CONTROL CON TOLERANCIA A FALLOS, QUE PERMITE LA CONTINUIDAD DEL<br>PROCESO A PESAR DE UN FALLO IMPREVISTO. |                                                                                                    |                                   |  |  |  |  |  |
| EN EL DISEÑO SE TUVIERON EN CUENTA VARIOS TIPOS DE FALLOS:<br><b>FALLOS DE INSTRUMENTOS FALLOS DE COMUNICACION</b><br><b>FALLOS EN EL PROCESO</b>                                  |                                                                                                    |                                   |  |  |  |  |  |
| <b>INSTRUMENTOS</b>                                                                                                    | <b>COMUNICACION</b>                                                                                                    |                                   |  |  |  |  |  |
| SENSOR PRINCIPAL                                                                                                    |                                                                                                    | ASK                               |  |  |  |  |  |
| <b>FRROR EN SENSOR PRINCIPAL!!!!</b><br><b>REVISE SU INSTRUMNTO</b>                                                                                                    | <b>ERROR EN LA COMUNICACION !!!!</b><br><b>REVISE EL CABLE</b>                                                                              | <b>RST</b>                        |  |  |  |  |  |
| <b>O SENSOR SECUNDARIO</b>                                                                                                    | <b>PROCESO</b>                                                                                                    |                                   |  |  |  |  |  |
| <b>CUANDO FALLE ESTE SENSOR EL</b><br>PROCESO PARARA, SE RECOMIENDA<br><b>VER PROPUESTA</b><br><b>C</b> ACTUADOR                                                                   | <b>SE ACTIVA CUANDO NO SE RECIBE</b><br><b>NINGUNA MEDICION DE VARIABLES</b><br><b>Y LOS INSTRUMENTOS FUNCIONAN</b><br><b>CORRECTAMENTE</b> | <b>PROPUESTA</b><br><b>VOLVER</b> |  |  |  |  |  |

Figura No 2.14 Ventana de fallos cuando el sistema está fallando.

**Ventana de mediciones o registro histórico de la presión:** en esta ventana se muestra el curso de la presión en el proceso y el valor de la referencia indicada por el usuario, es lo que se conoce en la práctica como registro histórico de la presión. El paquete de software InTouch permite representar curvas y tendencias en pantalla tanto en tiempo real como de valores históricos.

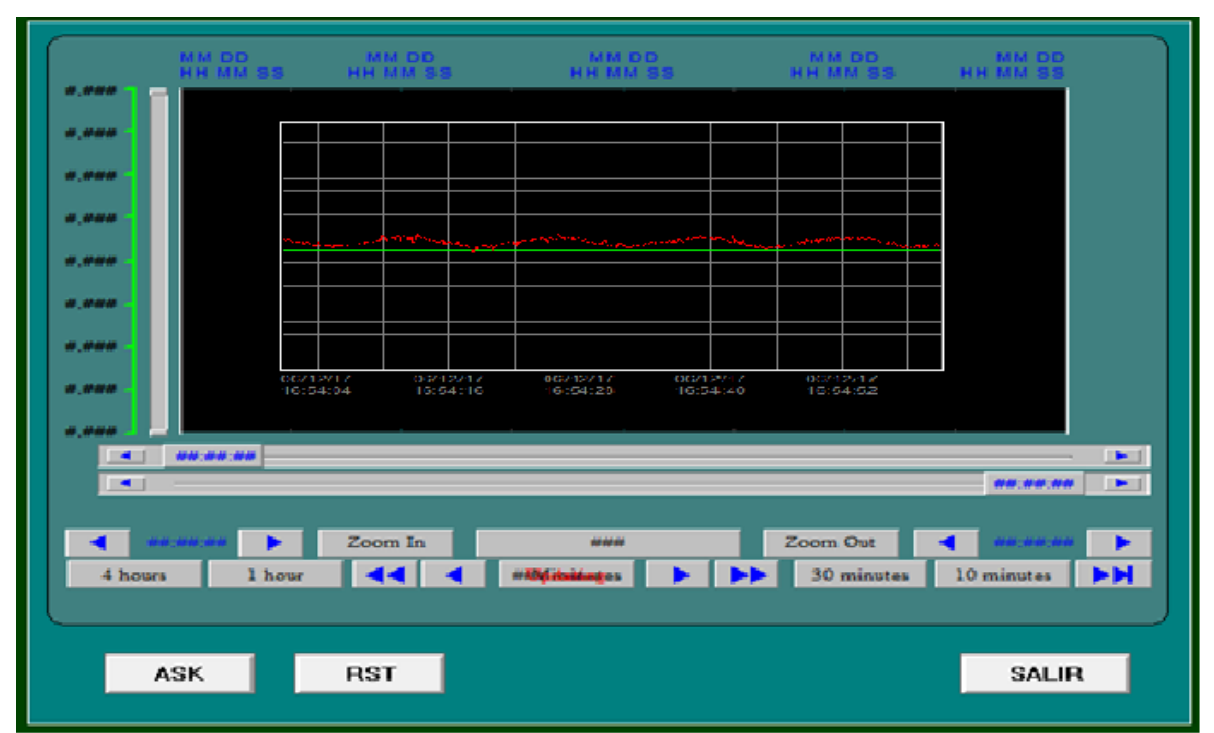

Figura No 2.15 Registro histórico de la medición de presión.

## **2.2.5 Alarmas de InTouch®**

**InTouch** permite la visualización de alarmas distribuidas (gestión de las alarmas bajo una estructura cliente/servidor en una red de ordenadores). En este proyecto se da únicamente tratamiento a las alarmas locales. **InTouch** soporta la visualización, archivo (en disco duro o en base de datos relacional) e impresión de alarmas tanto digitales como analógicas, y permite la notificación al operador de condiciones del sistema de dos modos distintos: Alarmas y Eventos.

Una alarma es un proceso anormal que puede ser perjudicial para el proceso y que normalmente requiere de algún tipo de actuación por parte del operador. Un evento es un mensaje de estado normal del sistema que no requiere ningún tipo de respuesta por parte del operador.

**Tipos de alarmas y Prioridades:** Cada alarma se asocia a un tag (una variable). Dependiendo del tipo de tag (variable) se puede crear uno u otro tipo de alarma. De la misma forma puede asociarse un nivel de prioridad (importancia) de 1 a 999 (Prioridad 1 es más crítica). Ello permite filtrar alarmas en displays, en impresora o en disco duro.

**Grupos de Alarmas:** InTouch dispone de un cómodo sistema para prioridades de alarmas. Cuando se crea un tagname de alarma, se le asigna un grupo de alarmas. Estos grupos o "jerarquía" de alarmas permiten significar qué alarmas son más importantes, a la vez que permiten reconocer un grupo de alarmas en lugar de todas a la vez. Al crear un tag, se asocia a un grupo (si no, el tag de alarma queda automáticamente asociado al grupo principal, llamada *\$SYSTEM*). Los grupos de alarmas se crean desde /Special /AlarmGroups. Desde aquí también "se enlazan" unos grupos con otros, hasta crear toda la "jerarquía".

**Definición de una Condición de Alarma en un Tagname:** Para definir un tagname se debe seleccionar ALARMS en el momento de definir el tagname.

#### **Para las alarmas discretas se disponen las siguientes posibilidades:**

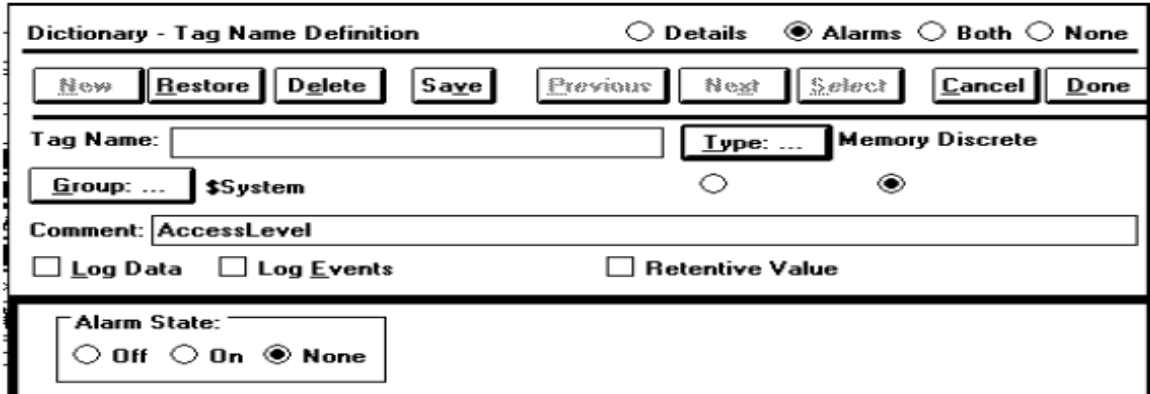

Figura No 2.16 Declaración de alarmas en el Tagname Dictionary.

Donde:

- *Off*: Define alarma cuando el registro está desactivado
- *On*: Define alarma cuando el registro está activado
- *Priority*: Aparece al definir on/off. Entre 1 y 999. Permite definir la prioridad de la alarma

## **Para las alarmas analógicas, se dispone de las siguientes posibilidades:**

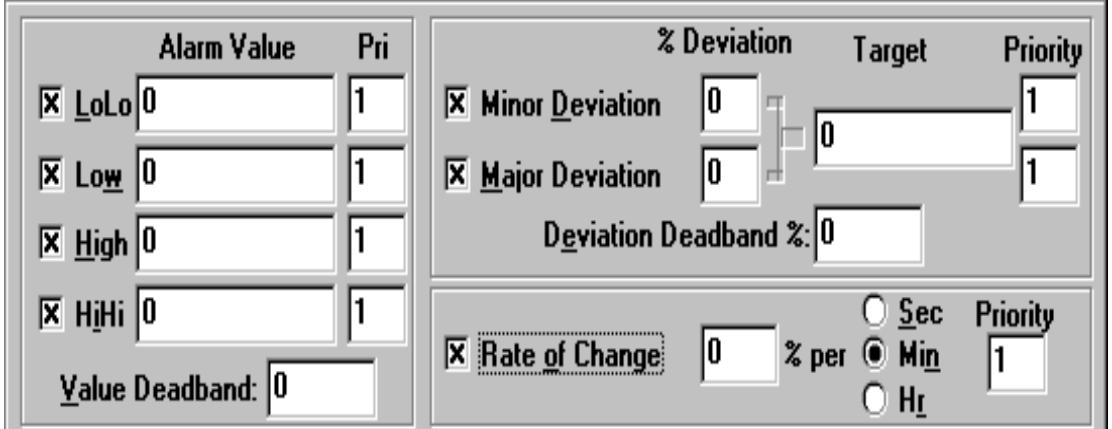

Figura No 2.17 Opciones para las alarmas analógicas en el Tagname Dictionary.

Donde:

- Alarm Value: valores límites de las alarmas.
- Pri: Prioridad de la alarma.
- Minor/Major Desviation se utiliza para detectar cuando el valor analógico es una desviación mayor o menor del valor especificado en Target.
- % Desviation: Porcentaje de desviación permitido al tagname con respecto al Target para que se produzca una alarma por desviación mayor o menor.
- Target: valor de referencia para los porcentajes mayor/menor de desviación.
- Rate of Change: Este tipo de alarma detecta cuando el valor de la alarma varia en exeso de acuerdo a una cantidad de tiempo.

**Creación de un Objeto de Alarmas:** Dentro del icono de WIZARDS de la toolbox (Caja de Herramientas) se encuentra el objeto ALARMAS. Para crear una ventana de alarmas, basta con seleccionar el objeto como si se tratara de un rectángulo o un círculo. Definimos su tamaño, y la ventana de alarmas quedará creada. Esta ventana puede ser tan grande como toda la pantalla.

| ALARMAS                                   |       |              |       |             |          |              |                |                 |       |       |
|-------------------------------------------|-------|--------------|-------|-------------|----------|--------------|----------------|-----------------|-------|-------|
| Date                                      | Time  | State        | Class | Type        | Priority | Name         | Group          | Provider        | Value | Limit |
| 12 jun                                    | 11:37 | <b>UNACK</b> | VALUE | LOLO        | 4        | MEDICION_PRE | <b>SSystem</b> | lintouch        | 0.008 | 1.1   |
| 12 jun                                    | 11:37 | <b>UNACK</b> | VALUE | <b>LOLO</b> |          | PS2_3        | <b>SSystem</b> | <b>lintouch</b> | 0     | 1.1   |
|                                           |       |              |       |             |          |              |                |                 |       |       |
|                                           |       |              |       |             |          |              |                |                 |       |       |
|                                           |       |              |       |             |          |              |                |                 |       |       |
|                                           |       |              |       |             |          |              |                |                 |       |       |
|                                           |       |              |       |             |          |              |                |                 |       |       |
|                                           |       |              |       |             |          |              |                |                 |       |       |
| <b>Default Query</b><br>Update Successful |       |              |       |             |          |              |                |                 |       |       |
| RST <b>T</b><br><b>ASK</b><br>VOLVER      |       |              |       |             |          |              |                |                 |       |       |

Figura No 2.18 Ventana de alarmas.

**Configuración de un Objeto de Alarmas:** cuando se hace clic en la tabla de alarma aparece la siguiente pestaña para su configuración.

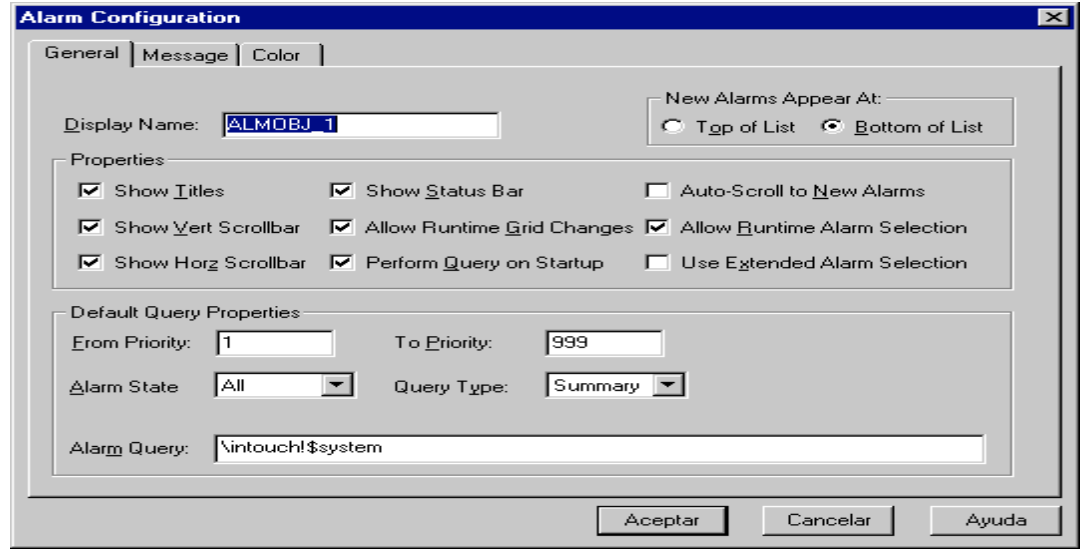

Figura No 2.19 Configuración de la Alarma.

Donde:

- Display Name: Nombre unívoco del display que que se está parametrizando
- New Alarms Appear At: Alarmas nuevas al principio del display (Top), o al final (Bottom)
- Show Titles: Muestra o no títulos
- Show Vert Scroll Bar: Muestra o no la barra de scroll vertical
- Show Horz Scroll Bar: Muestra o no la barra de scroll horizontal
- Show Status Bar: Muestra o no la barra de estado
- Allow Runtime Grid Changes: Permite o no cambios en la grilla de visualización durante el runtime
- Perform Query on Startup; Ejecuta consulta sobre alarmas al arrancar
- Auto Scroll to New Alarms: Se posiciona automáticamente en la nueva alarma
- Allow Runtime Alarm Selection; Permite selección de alarmas en runtime
- Use Extended Alarm Selection; Usa selección extendida de alarmas

- From ... To Priority: Niveles de prioridad de alarma mayor y menor que se displayarán en el objeto de alarmas
- Alarm State: Define si queremos ver todas las alarmas (all) o sólo las no reconocidas (unack)
- Query Type: Seleccione Alarm Summary para displayar las alarmas activas actualmente. Seleccione Alarm History para displayar las alarmas activas y también aquellas que han dejado de serlo.
- Alarm Query: Tipo de query. Por defecto es \InTouch!\$system (alarmas del propio nodo, del grupo \$system).- Es posible cambiar el nodo del que llegan las alarmas (\\nodo1\InTouch!\$system), o el grupo (\InTouch!grupo1)

**Configuración de Alarmas/Eventos:** InTouch dispone de tres menús para la configuración de las alarmas. A ellos se accede desde el menú /Special /Configure

- *1.* GENERAL: Configuración de parámetros de las alarmas en pantalla
- *2.* ALARM LOGGING: Configuración del fichero de alarmas
- *3.* ALARM PRINTING: Configuración de la impresión de alarmas

**Creación de Condiciones de Reconocimiento:** En InTouch se puede crear pulsadores de reconocimiento utilizando el campo **.Ack** en un pulsador. Es también posible reconocimiento por grupo, por tag seleccionado, por display de alarmas, etc.

## **2.2.5.1 Base de datos de InTouch**

El sistema de alarma distribuida soporta los gestores de base de datos Microsoft SQL Server o MSDE (Microsoft Data Engine).

Los programas DBDumb y DBLoad trabajan con el diccionario de variables de las aplicaciones y con comunicación DDE. DBDump es utilizado para exportar variables desde una aplicación InTouch a un fichero de texto, que puede ser visto en un editor

de texto o con el Excel. DBLoad permite cargar un fichero creado con Excel, con DBDump o con otra aplicación a la aplicación de trabajo actual. Los programas anteriores permiten que las bases de datos creadas puedan ser manipuladas en la aplicación, es decir puedan ser modificadas, copiadas o separadas. Para la entrada de los datos de esta forma, es necesario que se cree con un formato de las variables separado por coma (csv). Se puede crear con el NotePad, WordPad o con el Excel. En este proyecto la utilización de base de datos de InTouch se propone como parte de los ejercicios propuestos para la práctica de laboratorio en el trabajo con este supervisorio.

## **2.3 Modificación del sistema supervisorio del Panel Gaseoso en el EROS 5.10**

En proyectos de tesis anteriores en esta práctica de laboratorio se desarrolló un sistema de supervisión en EROS 5.1. Debido a la enorme aplicación de este sistema supervisorio en Cuba, y como parte del proceso de modernización del sistema de supervisión en el Panel Gaseoso se desarrolla una interfaz en EROS sobre la base del proyecto realizado por el ingeniero Alexmai en el 2013 más moderna. Para mejor comprensión consultar esta tesis. [6]

#### **Pasos para el diseño del sistema de supervisión en EROS**

1. Instalar correctamente en la PC el sistema EROS 5.10 que constituye la estación

de visualización a utilizar.

- 2. Configuración de la Estación Local de Operación (ELO).
- 3. Selección del driver de comunicación para el enlace con el PLC.
- 4. Declaración de las variables a utilizar.
- 5. Diseño de cada uno de los mímicos a representar.

# **2.3.1 Configuración de la Estación Local de Operación (ELO) y del driver de comunicación con el PLC.**

La configuración de la ELO y sus variables se realiza con la opción Configurar el Sistema donde aparecerá la pantalla del Explorador de la Estación Local de Operación (ELO), en la cual se brindan las pestañas de configuración: **generales / seguridad / mando remoto / sonidos**. La configuración de la ELO se desarrolló exactamente igual que como esta previamente diseñada para que en un futuro se puedan integrar ambas prácticas de laboratorio (Panel Gaseoso y Panel de Nivel).

La comunicación del EROS con el PLC TSX Momentum de Schneider utilizado para controlar el proceso del Panel Gaseoso se realizó mediante la red Ethernet a través del OPC creado con el Keepware para explotar al máximo las distintas maneras de comunicación que ofrece el EROS.

Para ello se posiciona el cursor sobre el ELO configurado y se le da la opción añadir cliente OPC, el EROS reconoce automáticamente el software instalado en la PC para crear un driver OPC como se muestra en la figura 2.20.

| Opciones Barras Ventanas Ayuda Salir<br>PANEL GASEOSO<br>Generales<br>in √ot Internas<br><b>T</b> Remotas<br>Se selecciona el OPC<br>Dispositivo:<br><b>Scripts</b><br>細胞<br>暖 Teclado<br><b>TSX_LINK</b><br>图 Cliente_OPC<br>Explorador de Servidores OPC<br>由 图 TSX_LINK<br>बि<br>U<br>Período de Muestreo [ms]: 1000<br>图 Modbus Master<br>→ Configuración<br>Servidores redundantes Selección remota Conexión<br><b>Mostrar Tag</b><br>Elementos eliminados<br>KEPware.KEPServerEx.V4<br>÷.<br>ČÓ<br>Canales Analógicos de Entrada:<br>аñа<br><b>GE</b><br>$\overline{\phantom{0}}$<br>Explorar Servidor OPC Editar grupos v/o variables para el eros<br>Canales Discretos de Entrada:<br>Estructura de datos en servidor OPC<br>12<br>Items<br>Canales Analógicos de Salida:<br>PRESION1<br><b>E</b> -Cal Raiz<br>29<br>PRESION2<br>Canales Discretos de Salida:<br>System<br><b>E-CI PANEL GASEOSO</b><br>Se configura el OPO<br>System<br>Estación:<br><b>E-CITSX LINK</b><br>KEPware.KEPServerEx.V4<br>Se conecta el OPC con el EROS<br>System<br><b>D</b> _Hints<br>⁄lso<br>Densidad mínima de los paquetes:/<br>ANALOGICAS<br><b>DISCRETAS</b><br>$\overline{\mathbf{v}}$<br>Modelo de datos "Big-endian"<br>INTERNAS<br>Configurar Cliente OPC<br>Direcciones Base<br>Reacción ante Fallos de Comunicación<br>15<br>Cantidad Máxima de Fallos:<br>Intervalo de Reconexión (seg):<br>Servidor: KEPware.KEPServerExV4<br>Computadora<br>Local<br>KEPware<br>Último refrescamiento 12/06/2017 9:21<br>Versión DA<br>DA 3 OPC Serve | Sistema de Supervisión y Control de Procesos EROS. Versión 5.10.0.5 - [Explorador de la ELO] |  |                                                            |
|----------------------------------------------------------------------------------------------------|----------------------------------------------------------------------------------------------|--|------------------------------------------------------------|
|                                                                                                    |                                                                                              |  |                                                            |
|                                                                                                    |                                                                                              |  |                                                            |
|                                                                                                    |                                                                                              |  | $a \mid b$<br>Activo<br>극<br>H<br>Ė<br>늭<br>Modificar<br>÷ |
|                                                                                                    |                                                                                              |  | 클                                                          |
|                                                                                                    |                                                                                              |  | H                                                          |

Figura No 2.20 Configuración del OPC en el EROS.

## **2.3.2 Declaración de las variables a utilizar**

Cuando ya están creados y configurados todos los dispositivos se procede a la configuración de las variables en cada uno de ellos.

Al igual que en el PLC, en el software de supervisión EROS se deben declarar las diferentes variables a utilizar teniendo en cuenta los tipos de datos y direcciones. Las variables fueron configuradas con el OPC seleccionado, cada tipo de variable se representa con un icono diferente que las distingue:

- **Entradas analógicas:** Son las señales que se miden en los dispositivos y su magnitud puede variar de forma continua en el tiempo y toma cualquier valor dentro del rango definido (ej. Flujos, Temperaturas, Presiones, etc.).
- **Entradas discretas:** Son las señales que se miden en los dispositivos y su magnitud solo puede tener 1 de 2 valores o estados (ej. Apagado/Encendido, Trabajando/ Parado, etc.).
- **Registros analógicos:** Son localizaciones de memoria dentro de los dispositivos que generalmente no están asociadas a canales físicos, en los cuales se almacenan valores analógicos.
- **Registros discretos:** Son localizaciones de memoria dentro de los dispositivos que generalmente no están asociadas a canales físicos, en los cuales se almacenan valores discretos.
- **Salidas analógicas:** Son aquellas que generalmente están asociadas a canales físicos de los dispositivos mediante las cuales se envían señales analógicas a los elementos de acción final.
- **Salidas discretas:** Son aquellas que generalmente están asociadas a canales físicos de los dispositivos mediante las cuales se envían señales discretas a los elementos de acción final.

Cuando coloca el puntero sobre el dispositivo OPC se selecciona la opción de adicionar variable de acuerdo con el tipo de dato con el cual se va a trabajar. Para el trabajo con el OPC en EROS se debe tener en cuenta que en el OPC se diseñó previamente grupos de variable de acuerdo al tipo de dato, lo que facilita el trabajo en el EROS. (Figura 2.21)

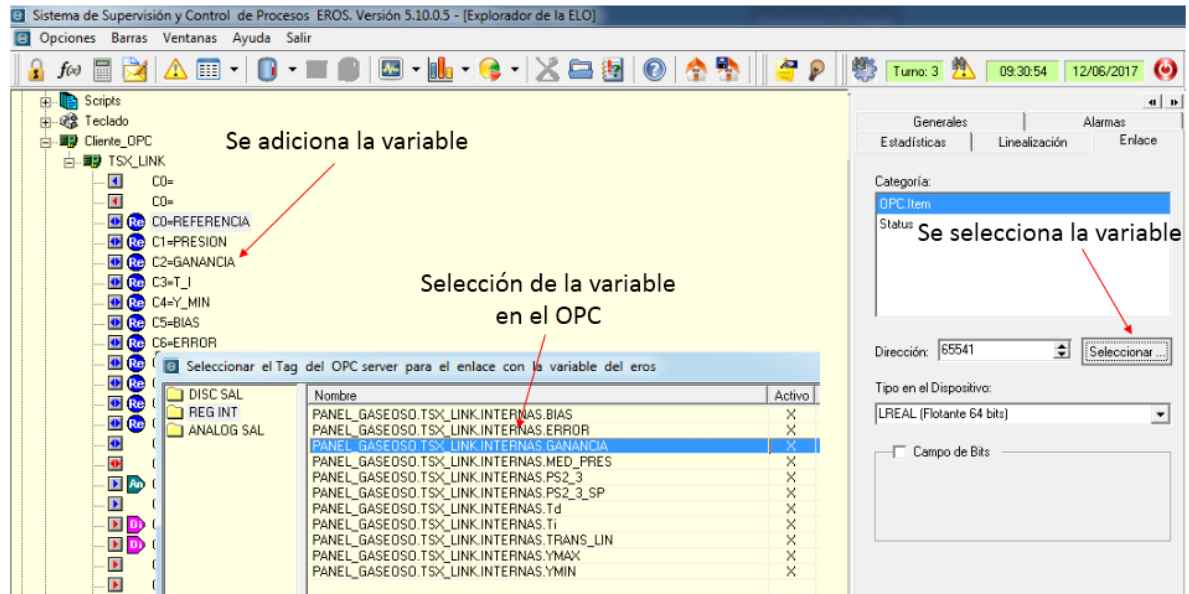

Figura No 2.21 Configuración del OPC en el EROS.

## **2.3.3 Estructura del control supervisorio rediseñado en EROS.**

El Sistema de Supervisión para la práctica de laboratorio Panel Gaseoso e implementado en EROS 5.10 está formado por cuatro plantillas o ventanas fundamentales:

#### **Ventanas principales:**

- Ventana de bienvenida. (ver anexo 5)
- Ventana de representación del Panel Gaseoso. (ver anexo 6)
- Ventana de fallos. (ver anexo 7)
- Registro histórico de la medición de presión. (ver anexo 8)

Las características de esta ventana son las mismas de las diseñadas para InTouch, se realizan las mismas opciones solo que se explotan al máximo las ventajas que tienen cada uno de estos softwares de manera distintiva.

## **2.4 Valoración Económica.**

Durante tres meses se trabajó para la realización de este proyecto de tesis y en este capítulo se analiza el costo económico del mismo. Es necesario analizar el monto en moneda nacional y en divisa. Para el cálculo del costo del proyecto se utiliza la siguiente expresión:

## **CT = CD + CI**

- CT (Costo Total): Incluye los costos directos e indirectos del trabajo realizado.
- CD (Costo Directo)
- CI (Costo Indirecto)

Primero se calcula el Costo Directo:

#### **CD = SB + SC + SS + MD + OG + DP**

- SB (Salario Básico que se paga por el tiempo laborado, incluyendo vacaciones y seguridad social), se calcula como: A\*B. B es el salario diario del participante y A es la cantidad de días dedicados a la investigación. Para este proyecto se tiene: salario mensual de un ingeniero=349 pesos, A=135 días, B=14.54 pesos/día. Por lo tanto, SB=1962.9 pesos.
- SC (Salario Complementario), se calcula como el 9.09 % del Salario Básico y se destina al pago de vacaciones. Por lo tanto, SC=0.0909SB=178.42 pesos.

- SS (Seguridad Social), se calcula como el 10% del Salario Básico más el Salario Complementario. SS=0.1 (SB+SC) = 214.13 pesos.
- MD (Materiales Directos), es el costo de los Materiales Directos utilizados durante la investigación y la instalación. En este caso es nulo.
- OG (Otros Gastos), se refiere a los Otros Gastos adicionales de realización del trabajo, como el costo de tiempo de máquina empleado, que se cotiza a 10 pesos la hora. El trabajo fue realizado durante 8 horas diarias. Por tanto, OG=1080 pesos.
- DP (Dieta y Pasaje), representa los gastos de dieta y Pasaje, que en este caso son nulos.

La suma de los componentes anteriores conlleva a que CD=3435.45 pesos.

Ahora se calcula el Costo Indirecto (CI): En este punto se incluyen los gastos de electricidad, administración, devaluación de los instrumentos, instalaciones y otros. Todos los elementos anteriores son estimados como el 84% del salario del Salario Básico.

#### **CI = 0.84 SB = 1648.84 pesos**

## Por lo tanto, el **Costo Total CT=5084.29 pesos**

El Precio Final (PF) que se le cobra al que quiera usar la información del trabajo, se considera como un 10 % por encima del Costo Total.

## **PF=1.1CT=5592,72 pesos**
## *Capítulo II: Implementación de un SCADA con un control tolerante a fallos en el Panel Gaseoso del Laboratorio de Control de Procesos.*

#### **Conclusiones del Capítulo II.**

- En este capítulo se logró el diseño del control con tolerancia a fallos para el panel gaseoso del laboratorio de control de proceso lo que da más seguridad a esta práctica y su futura predicción para el mantenimiento
- Se logró la implementación de redundancia física en los sensores.
- Se implementó de un sistema su supervisión y control nuevo a través de software profesional InTouch
- Se modernizo la versión anterior del EROS que había sido implementado en tesis anteriores.
- Se realizó el manteniendo del cableado de la instalación permitiendo poner en marcha nuevamente esta práctica de laboratorio.
- Se hizo la conexión de otros sensores transmisores de presión
- Se aplicó de manera práctica los fundamentos teóricos del primer capítulo.

# *Conclusiones Generales*

## *Conclusiones Generales*

#### **CONCLUSIONES**

En este proyecto de tesis se ha propuesto una mejora en la automatización del Panel Gaseoso dotándolo de tolerancia a fallos y fiabilidad. Ahora además de tener un sistema optimo que controla y supervisa la presión en esta práctica de laboratorio, se ha convertido en un sistema fiable y eficaz con vista a la predicción de futuros mantenimientos.

EROS como Sistema Supervisorio implementado ya en año anteriores ofrece grandes funcionalidades para la Monitorización y Control de procesos, debido a que posee facilidades de conexión con diferentes familias de autómatas a través del driver de comunicación que trae implementado el software.

Por otra parte, la implementación de la versión de InTouch 10.0 como otro supervisorio de esta práctica de laboratorio permitió explotar al máximo las sorprendentes capacidades gráficas y funcionalidades integrales presentadas con la legendaria facilidad de uso. El galardonado InTouch Human Machine Interface (HMI) de Wonderware continúa eclipsando a la competencia con interacción intuitiva del usuario y sólidas funcionalidades Runtime. Sin dejar de mencionar el potente tratamiento de alarmas fácilmente aplicables a sistemas tolerantes a fallos, debido a las funciones y comandos que tiene implementado.

## *Recomendaciones*

#### **RECOMENDACIONES**

- Diseñar e implementar el sistema de Supervisión en InTouch para la práctica de laboratorio del Panel de Control de Nivel.
- Diseñar e implementar un control con tolerancia a fallos en el Panel de Control de Nivel para adicionarlo al EROS 5.1
- Implementar la tolerancia a fallos mediante la medición indirecta de presión a través de la instalación de dos flujómetros a la entrada y salida del tanque del panel gaseoso.

*Bibliografía*

## *Bibliografía*

#### **BIBLIOGRAFIA**

- 1. Alher Rodriguez Penin. "Sistemas SCADA".
- 2. Benítez I. "Modelado y diseño de sistemas de automatización integrada".
- 3. Bennett, S. M., Patton R. J. y Daley S. (1999). Sensor fault-tolerant control of a rail traction drive. Control Engineering Practice 7, 217\_ 225
- 4. Brennan, Robert W. IEEE Transactions on systems, Man and cybernetics— Part C: Applications and reviews, vol. 37, no. 5, September 2007.
- 5. Sabin Diaz Daniel, "Los entornos comerciales actuales de aplicaciones SCADA", tesis en opción del título de Ingeniería Automática, Ciudad de la Habana, junio 2007.
- 6. Hecheverria Bandera Alexmai "Sistema d supervisión integrada del Panel Gaseoso y el Panel de Nivel utilizando el EROS 5.1", tesis en opción del título de Ingeniería Automática, Santiago de Cuba, junio 2013
- 7. Hernandez Rivero Frank "Diseño de un supervisorio para el panel gaseoso utilizando el EROS", tesis en opción del título de Ingeniería Automática, Santiago de Cuba, junio 2013
- 8. Madsen, 2003 C. Madsen Abildgren, "Entrevista con Claus Madsen Abildgren Country Manager de Wonderware",Automática e Instrumentación # 344, página 82, octubre 2003.
- 9. Manual de usuario SCADA EROS. pdf
- 10.Wonderware AG. (2007).http://www.wondwrware.com, Recuperado el 23 de Enero del 2013, de http://www. wondwrware.com.
- 11.Wonderware, 2001 Wonderware FactorySuite, "InTouch Alarm Deployment Guide For version 7.11", Wonderware Corporation, August 30, 2001.
- 12.Wonderware, 2002 a Wonderware FactorySuite, "InTouch Reference Guide", Revision A, Invensys Systems Inc, september 2002.
- 13.Wonderware, 2004 Wonderware FactorySuite, "InTouch User's Guide",Revision B, Invensys Systems Inc, march 2004.

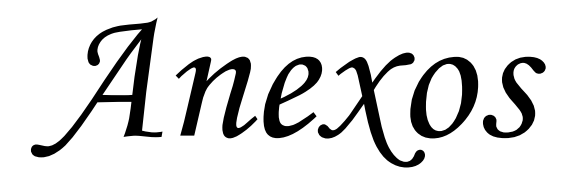

ANEXO No.1 Instalación eléctrica del sensor-transmisor de presión que se colocó en la línea para lograr redundancia física.

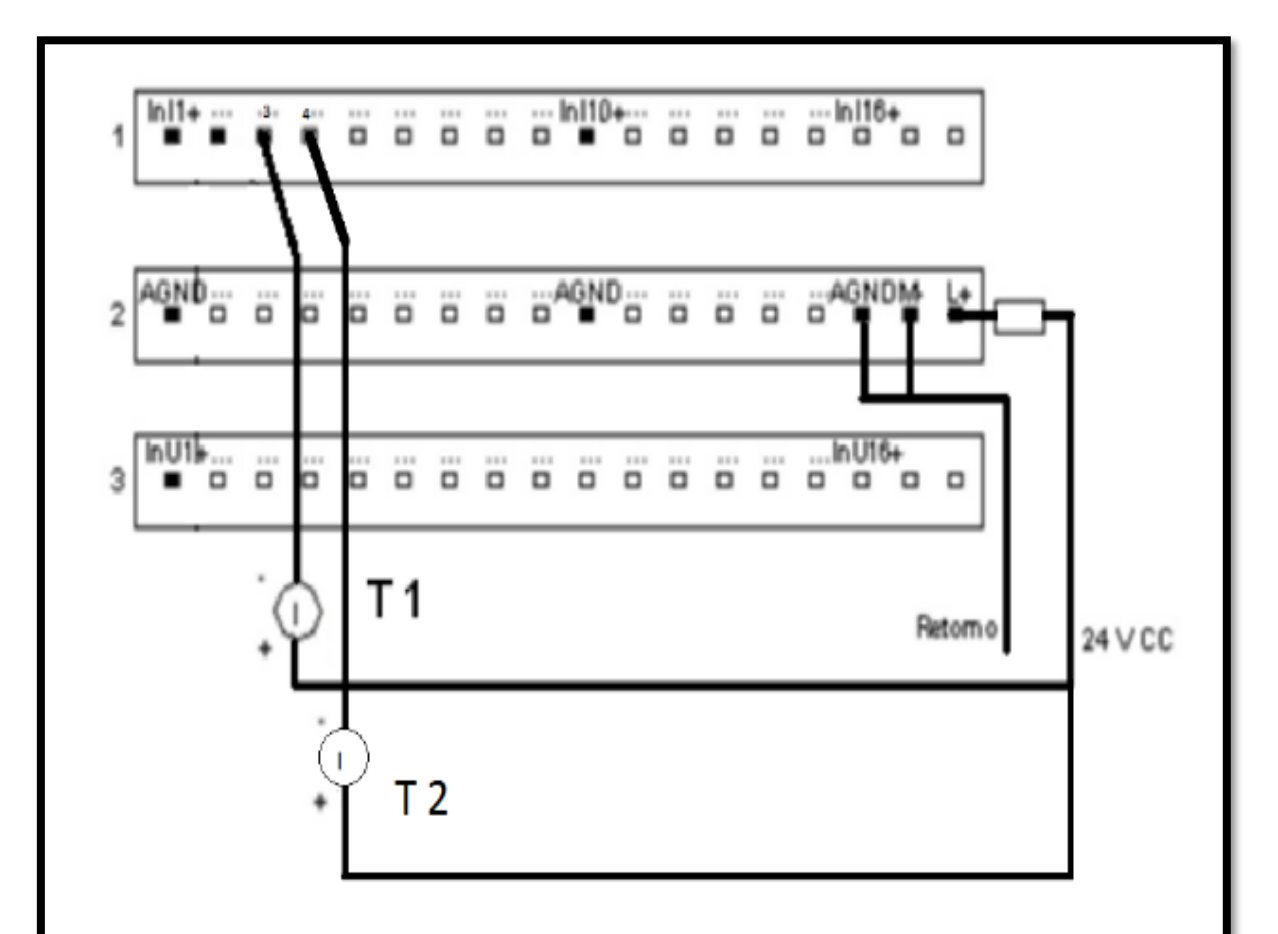

## Esquema de Conexiones del sistema de control:

Conexión de P1 y P2 a la entrada 3 Y 4 respectivamente del autómata modulo analógico de entrada AAI 140 00 modo corriente. Cableado externo sensor de 2 hilos

ANEXO No.2 Características del sensor-transmisor de presión que se colocó en la línea para lograr redundancia física.

Los modelos de la serie SITRANS P. DS III son transmisores de presión digitales que ofrecen un confort muy extenso y alta precisión. La parametrización se realiza con teclas integradas, vía comunicación HART o interfaz PROFIBUS PA o FOUNDATION Fieldbus. La extensa funcionalidad permite adaptar el transmisor de presión con precisión a los requisitos de la instalación. Pese a las muchas posibilidades de ajuste, el manejo es posible con gran facilidad. Los transmisores con tipo de protección de "Seguridad intrínseca" y "Envolvente antideflagrante" pueden montarse dentro de zonas con riesgo de explosión zona 1 o en la zona 0. Los transmisores disponen de certificado de homologación CE y cumplen las correspondientes normas europeas armonizadas (ATEX). Para aplicaciones especiales como por ejemplo la medida de fluidos de alta viscosidad, los transmisores de presión están disponibles con diferentes tipos de sellos separadores. El transmisor de presión DS III está disponible en diversas variantes para la medida de: presión relativa, absoluta y diferencial, nivel, nivel de masa, nivel volumétrico, caudal volumétrico y caudal en masa.

- 1- Sensor del cabezal de medición.
- 2- Amplificador de medición.
- 3- Convertidor analógico-digital.
- 4- Microcontrolador.
- 5- Convertidor digital-analógico.
- 6- Dos memorias no volátiles en el cabezal de medición y en el sistema electrónico.
- 7- Módem HART.
- 8- Tres teclas de mando (manejo en el lugar).
- 9- Indicador digital.
- 10-Conexión para un medidor externo

de corriente.

IA Corriente de salida.

UH Energía auxiliar.

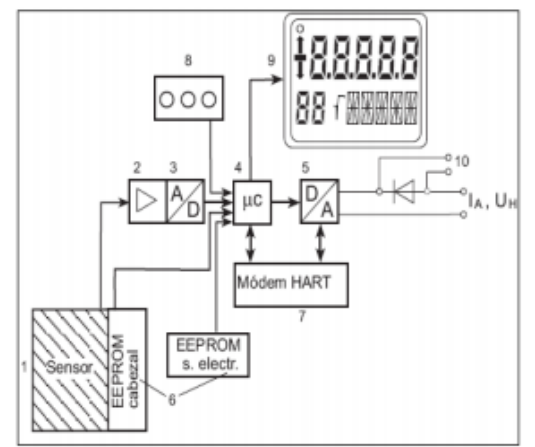

Fig.8 Ilustración del principio del transmisor SITRANS P, Serie DS III, sistema electrónico.

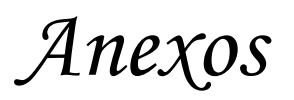

## ANEXO No.3 Programación del PLC.

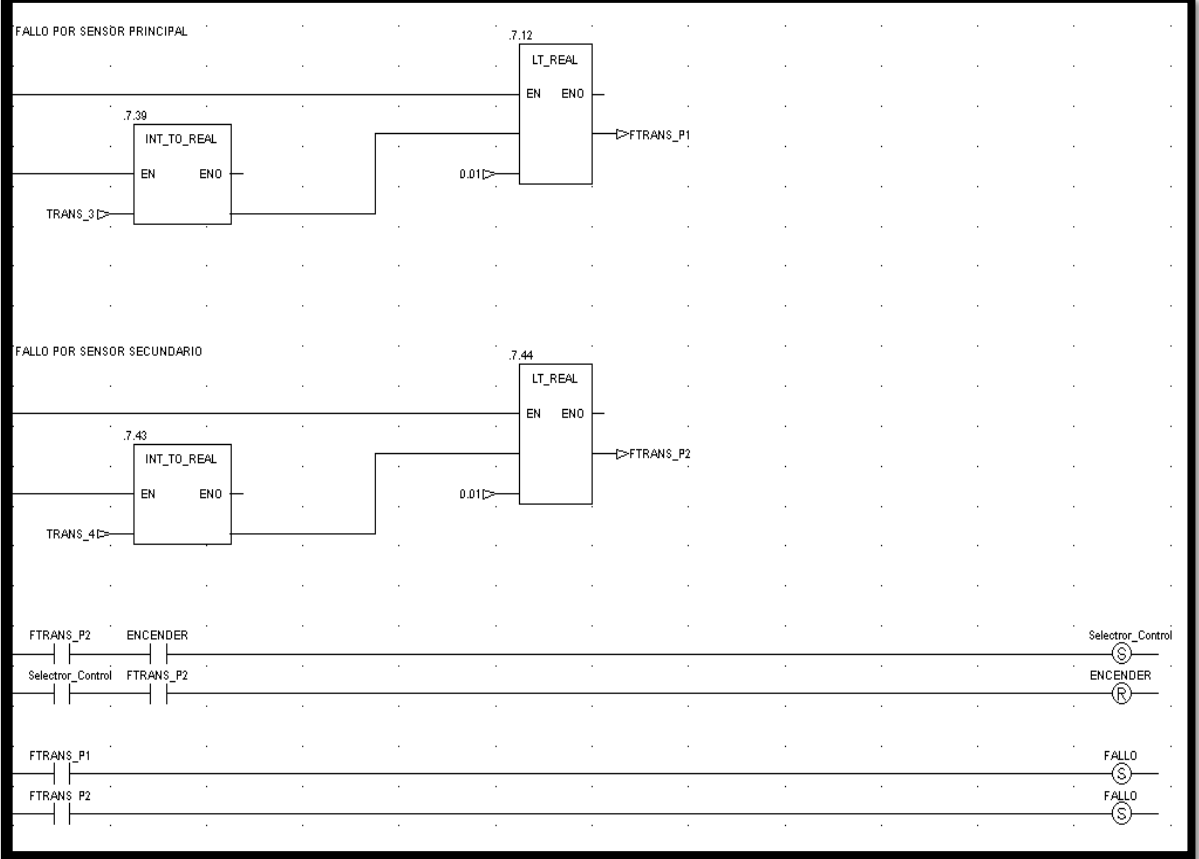

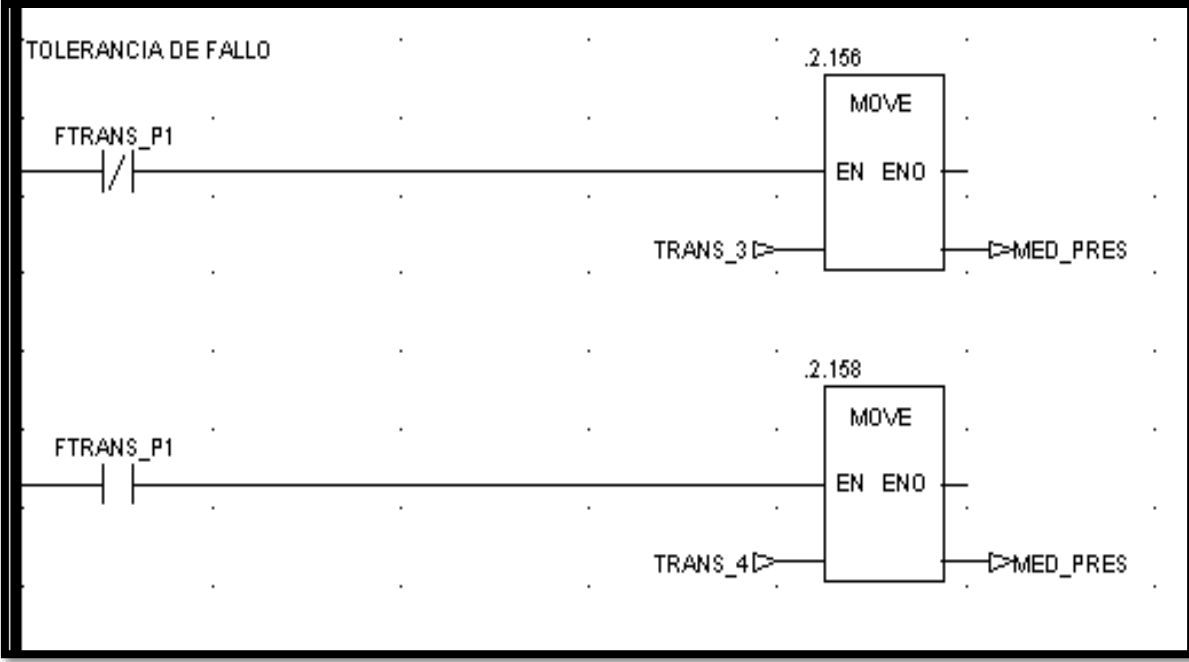

*Anexos* 

### ANEXO No.4 Programación del PLC (PID).

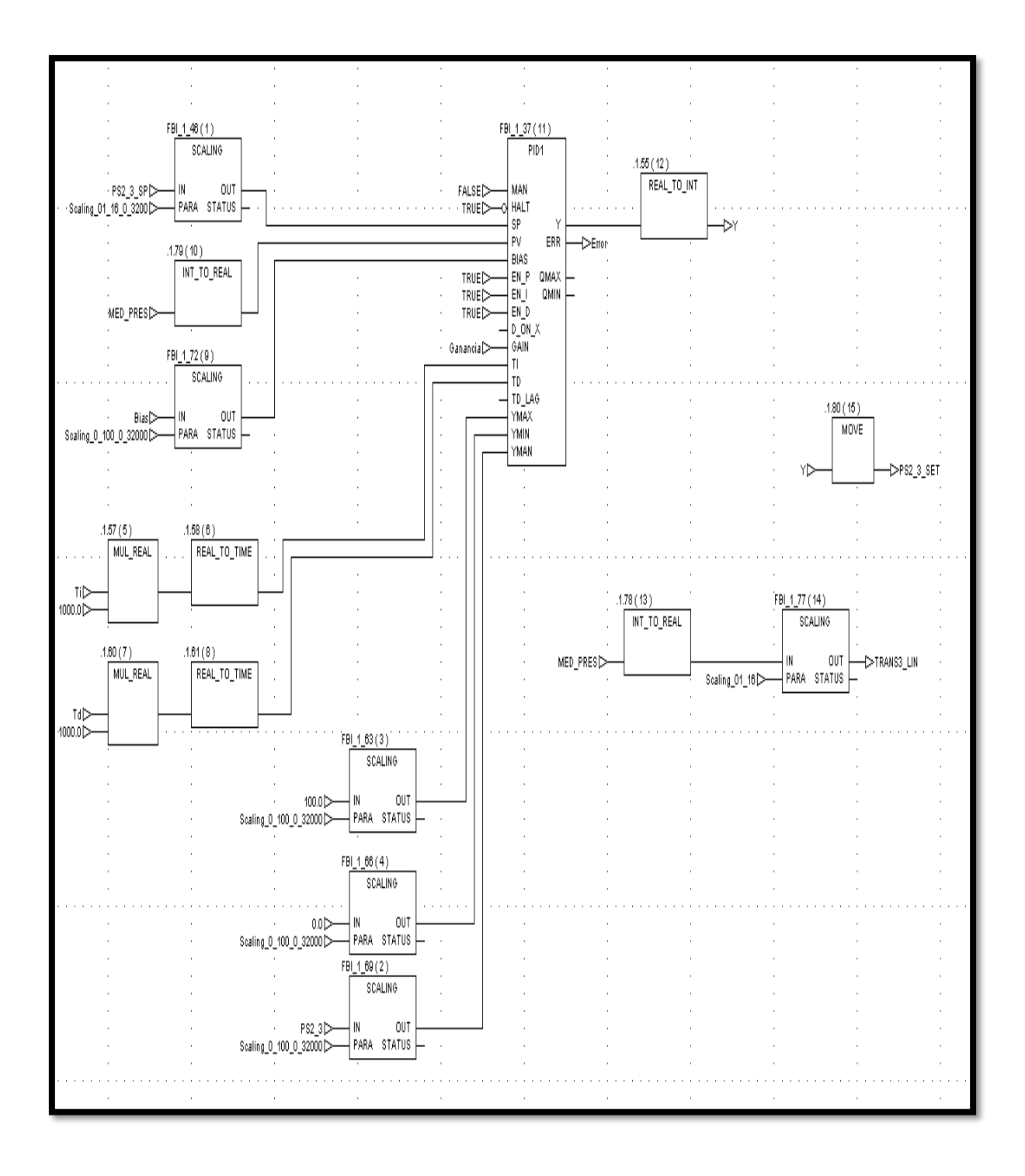

ANEXO No.5 Ventana de bienvenida diseñada para el EROS 5.10.

## **Bienvenido** Sistema Supervisorio "Panel Gaseoso" 14:45:46 14/06/2017 El Panel Gaseoso, está formado por un tanque cilíndrico metálico que posee una entrada a través de una válvula neumática normalmente abierta, y tres válvulas manuales de salida, cada una con una resistencia diferente. Para que esta instalación comience a funcionar sólo debemos asegurarnos que el compresor esté en funcionamiento y como medida de seguridad una de las válvulas de salida del tanque debe estar abierta. El tanque tiene un sensor-transmisor de presión que le envía la información al PLC, dispositivo que controla totalmente el sistema. Este es el surpervisorio perteneciente a esta practica, el mismo tiene implementado un control con tolerancia de fallos, por tal motivo, cuando se accionen los led en algunos de ls intrumentos indicara que el sistema aunque sigue funcionando ha tenido varios fallos.  $INICIAR$   $\rightarrow$

*Anexos* 

ANEXO No.6 Ventana de principal diseñada para el EROS 5.10.

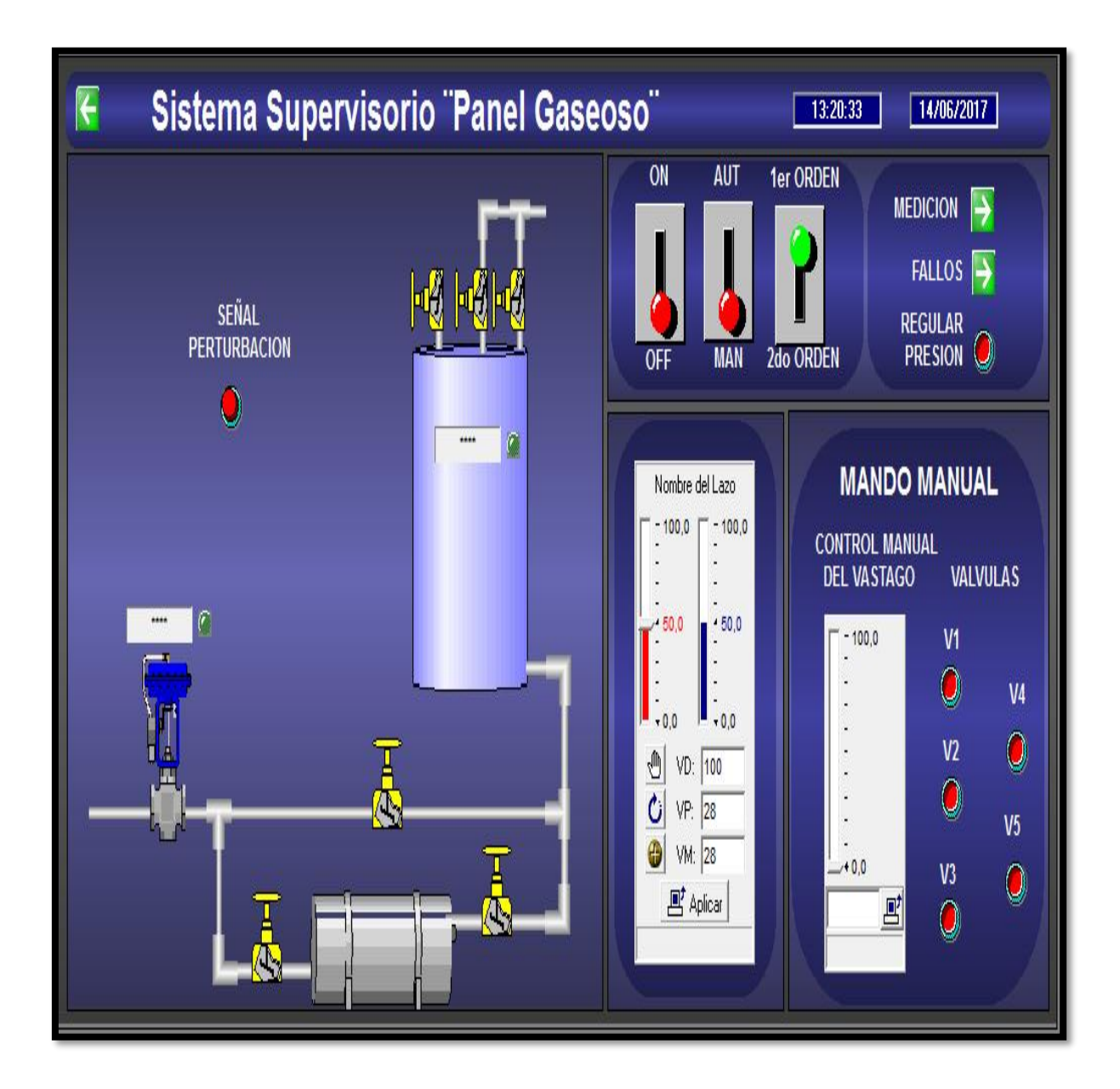

*Anexos* 

ANEXO No.7 Ventana de fallos diseñada para el EROS 5.10.

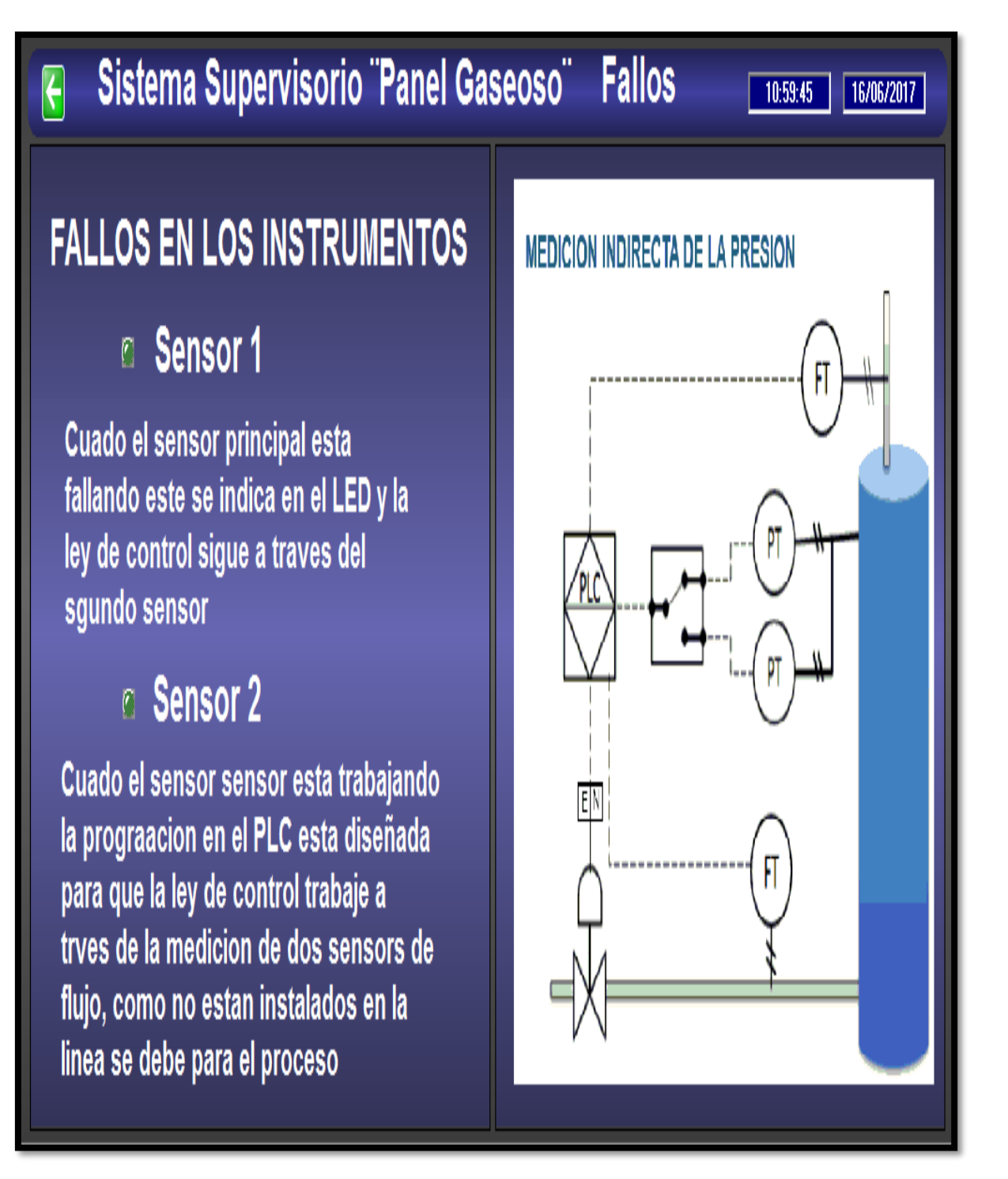

ANEXO No.8 Registro histórico de la medición de presión EN el EROS 5.10.

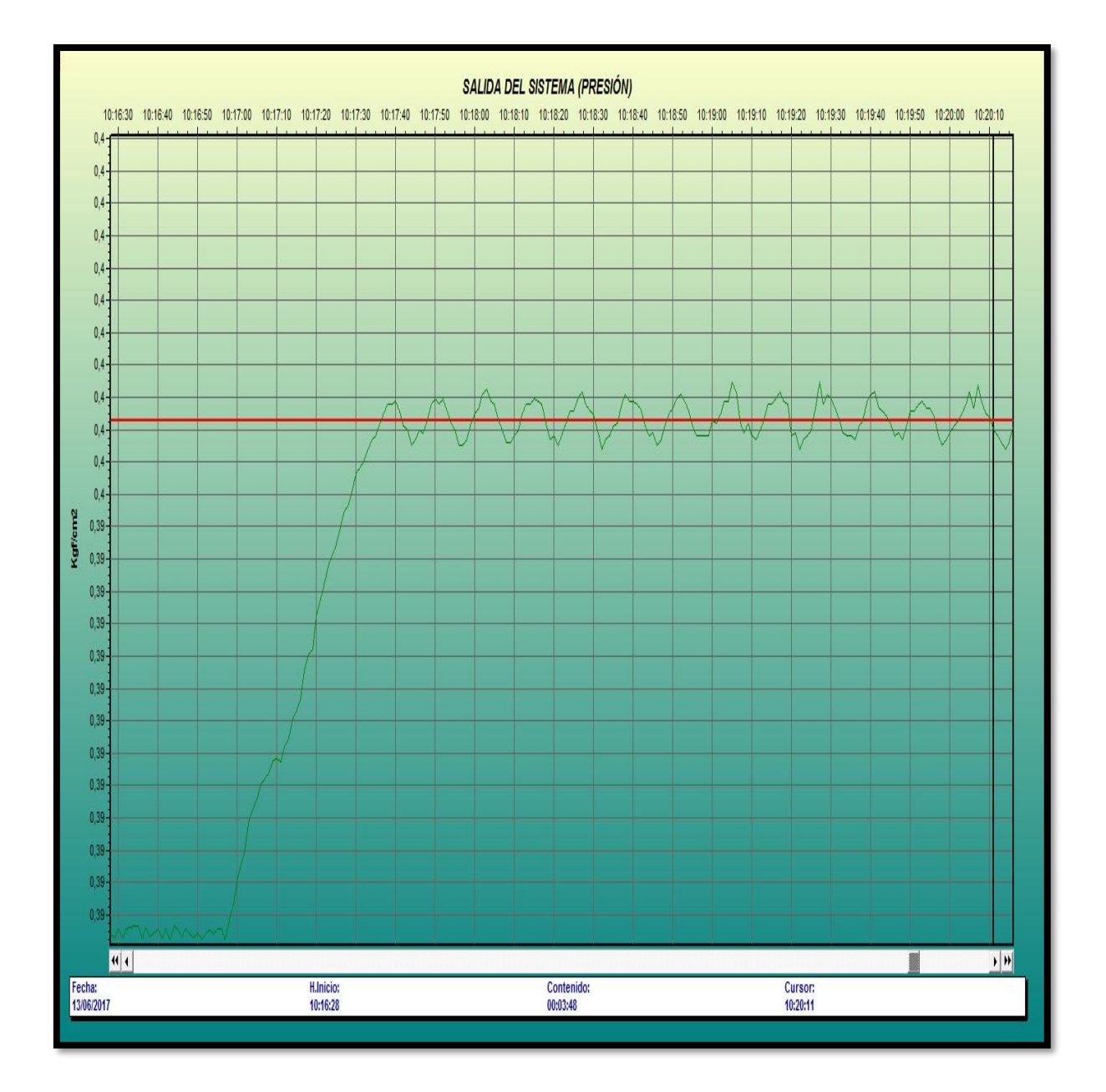

#### ANEXO No.9 Características de los sensores de flujo propuestos.

#### Descripción

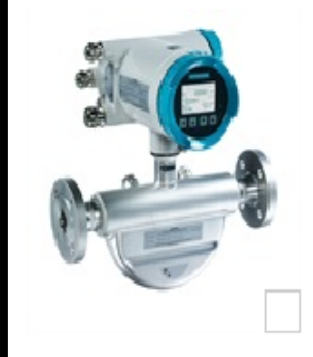

Este caudalimetro digital convence por su compacidad sin precedentes en el mercado, su elevada precisión de un 0,1%, sus reducidas pérdidas de presión, un punto cero muy estable y una extraordinaria actualización de datos con una velocidad de transferencia de señal de 100 Hz.

Revolucionarias herramientas de soporte ofrecen acceso directo a todos los datos de servicio y función, certificados y auditorías (Audit-Trails). El SITRANS FC430 es uno de los primeros caudalimetros de efecto Coriolis con certificación SIL 3 del sistema: la garantía para máxima sequridad y fiabilidad.

Caudalimetro de efecto Coriolis SITRANS FC430: - la optimización de procesos nuncahabía sido tan fácil e innovadora.

El sistema de medida de caudal SITRANS FC430 completo está disponible para aplicaciones estándar, higiénicas o NAMUR. Todas las variantes están disponibles para aplicaciones para la transferencia de custodia según OIML R117 (líquidos excepto aqua).

El caudalmetro está basado en los desarrollos tecnológicos más recientes en cuanto a procesamiento digital de señales y está diseñado para las máximas prestaciones de medición:

Rápida respuesta a las variaciones de caudal

Aplicaciones de dosificación rápidas

Alta inmunidad a perturbaciones por ruidos de proceso

Amplio rango de medida para caudales

Apto para aplicaciones con líquidos y gases

Montaje, puesta en marcha y mantenimiento sencillos

El FC430 está disponible de serie con una salida analógica de 4-20 mA con HART 7.2. Hay entradas/salidas adicionales que se pueden configurar libremente para señales analógicas, de impulsos, de frecuencia, de relé o de estado.

El convertidor de medida dispone de una pantalla gráfica que el usuario puede configurar, así como de la nueva tecnología SensorFlash®, una tarjeta Micro SD para hacer copias de seguridad de la configuración, las actualizaciones de firmware y los datos.

El sistema de medida de caudal SITRANS FC430 consta de un sensor SITRANS FCS400 y un convertidor de medida SITRANS FCT030

*Anexos* 

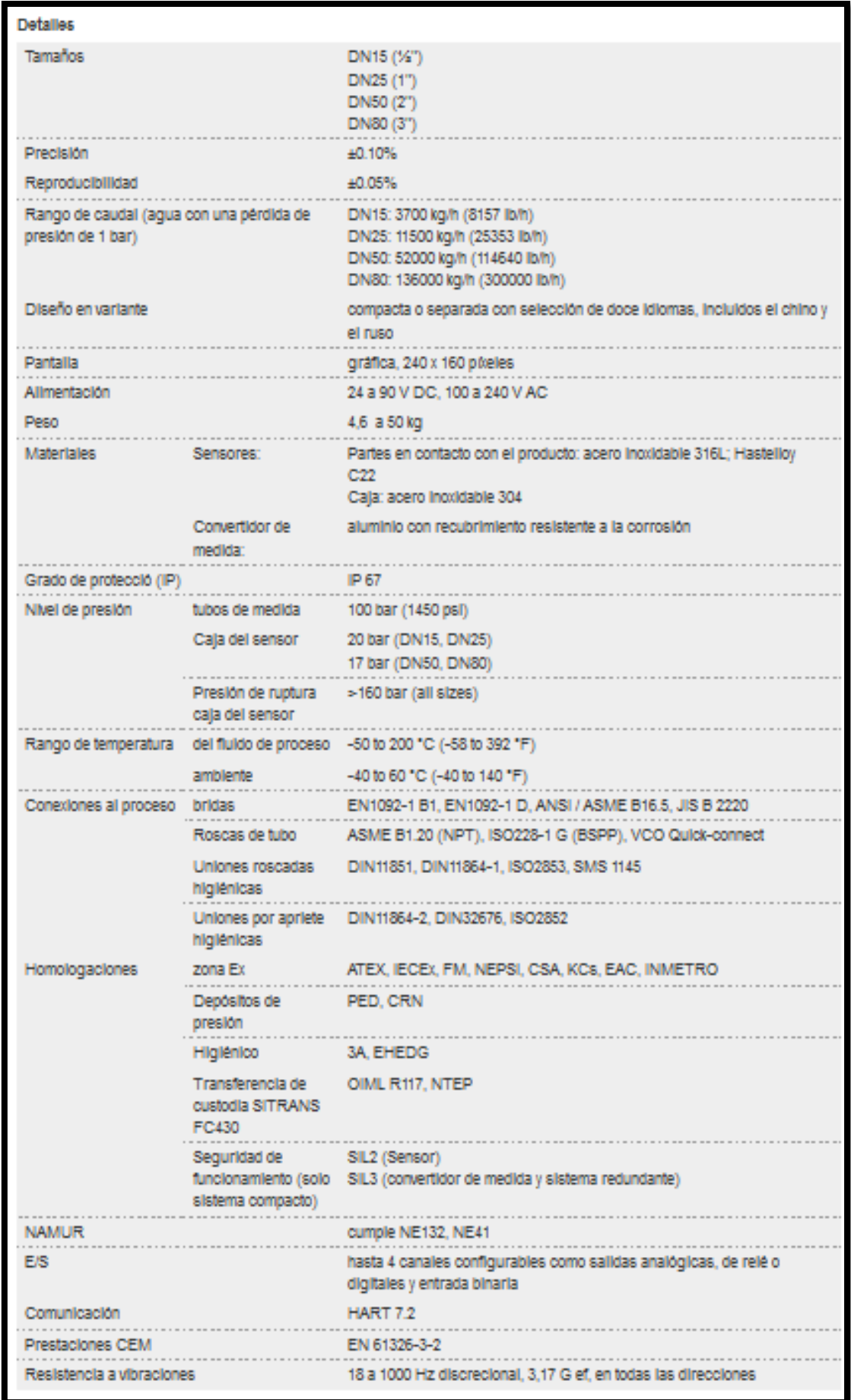